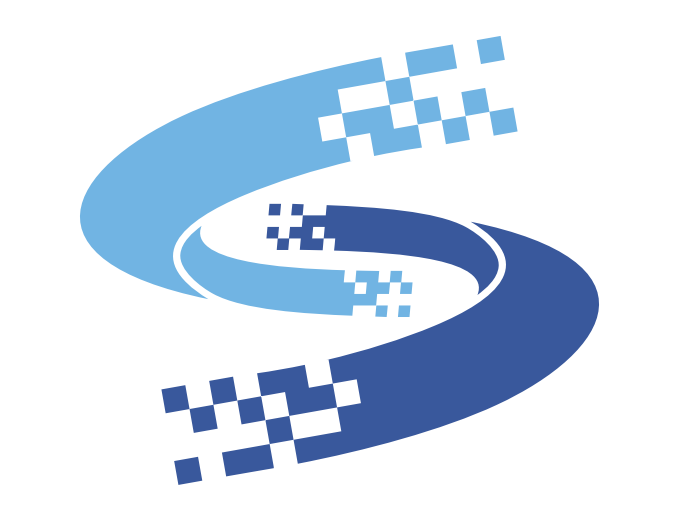

#### **INTERCOIN CAPITAL**

**目次**

#### ①.基礎知識

#### ②.ICB Walletに参加しよう

- ⑴. ウォレット開設
- ⑵. PINコードの設定
- ⑶. 新規入金
- ⑷. アクティブになっているか確認
- ⑸. アクティベーション

### ③.IntercoinX

- ⑴. IntercoinX作成
- ⑵. IntercoinXとの紐付け方法
- ⑶.高級なパスワードの設定
- ⑷.認証\*2段目まで
- ⑸. IntercoinXの使用方法
	- (送金・受け取り・売買)

### ④.配当について

- ⑴. 配当の見方
- ⑵. 配当の引き出し方
- ⑶. 配当をICB内の別アカウントに送る
- ⑷. 取引履歴の確認
- ⑸. 増資の行い方

### ⑤.ロイヤルクラブ

- ⑴. ロイヤルクラブの参加方法
- ⑵. ICBXの買い方
- ⑶. ステータスの上げ方

### ⑥.その他

- ⑴. 自分の組織図の確認・詳細
- ⑵. 月の上限枚数の見方
- ⑶. 紹介の仕方
- ⑷. ICBの退会
- ⑸. パスワード&PINコードの変更
- ⑹. パスワードを忘れた
- ⑺. PINコードを忘れた
- ⑻. 電話番号&アドレスの変更

# **①.ICBの基礎知識**

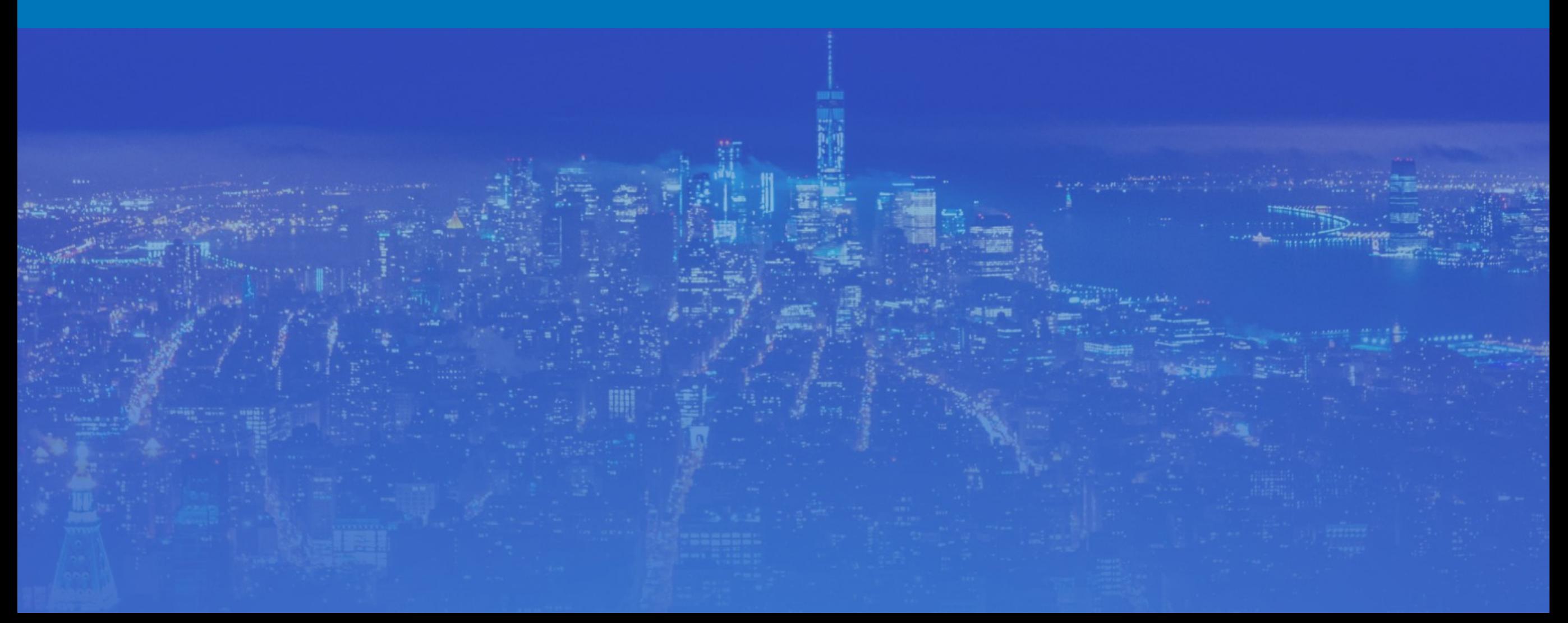

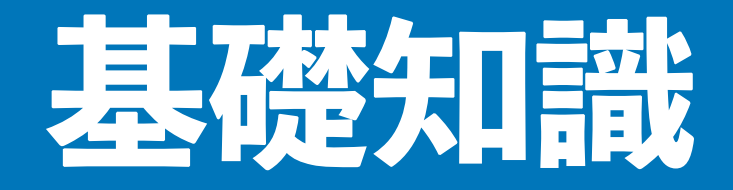

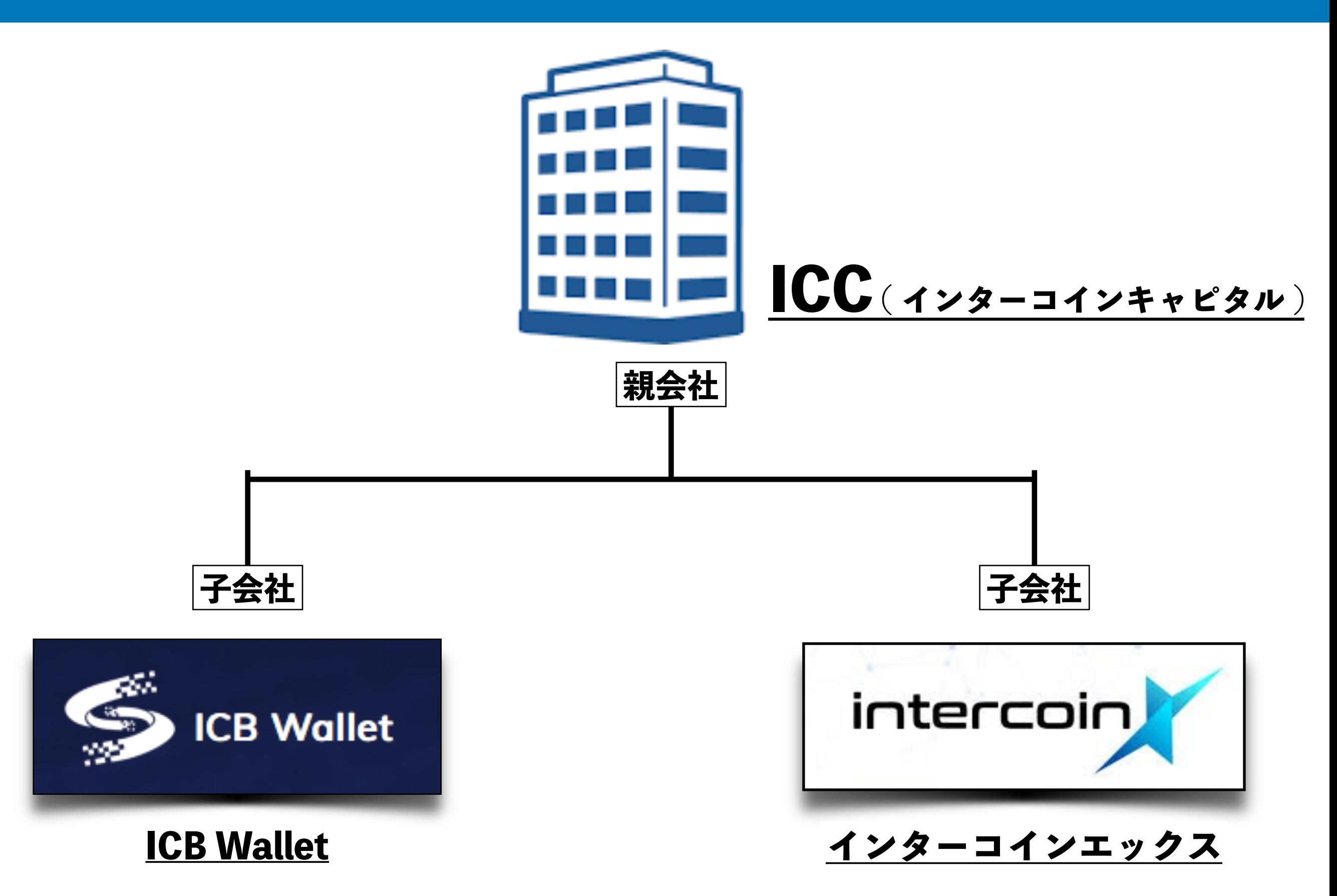

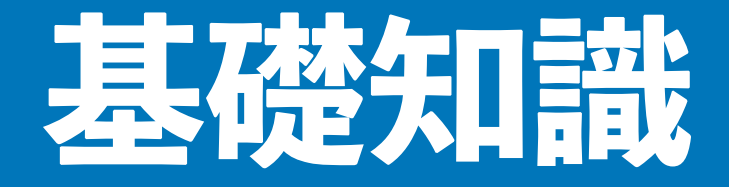

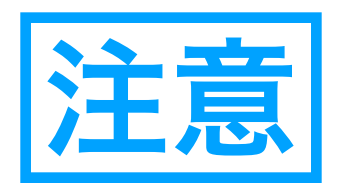

- ・配当の時間は基本的に21時までには配布されます
- ・入っていなかった場合はシステムのアップデートなど 様々な要因が考えられます
- ・投資は自己責任で行ってください
- ・質問や問題が発生した時はまずはアップラインにご相談ください

# **②ICB Walletに参加しよう**

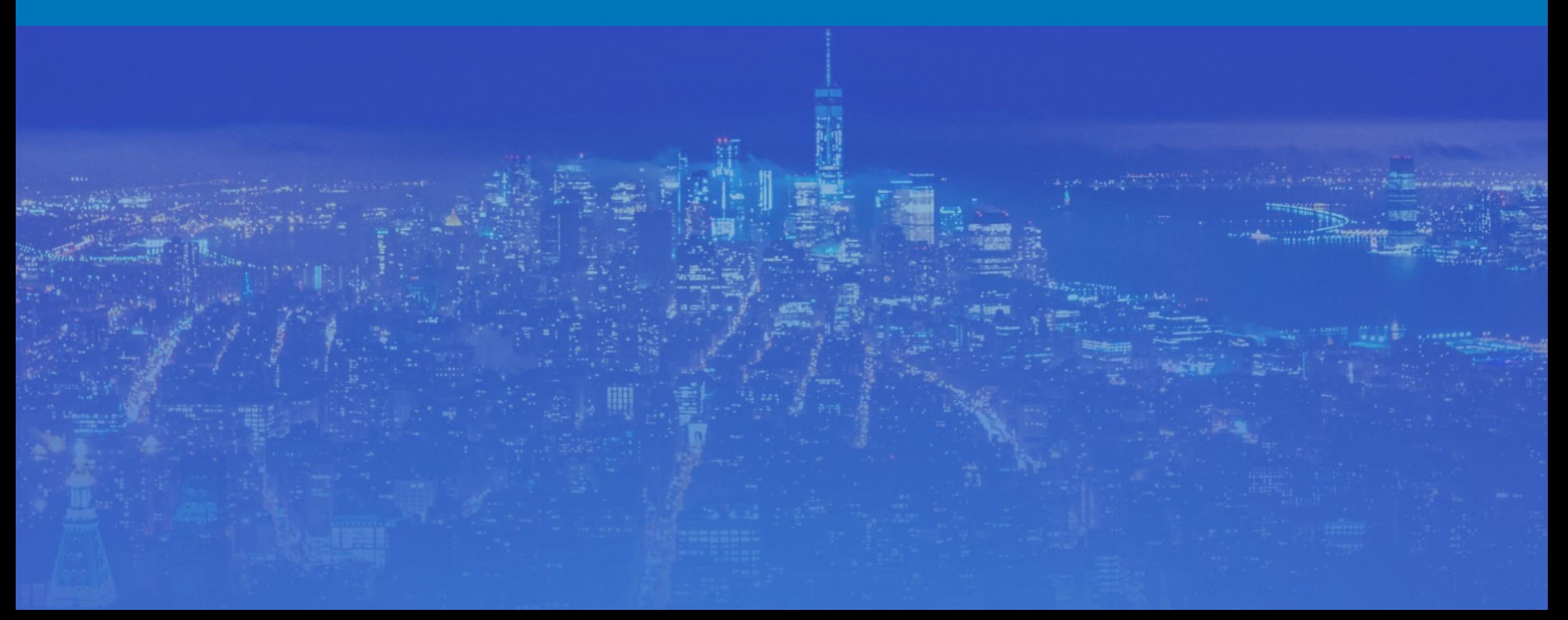

# **ICB Walletに参加しよう**

### ⑴. ウォレット開設

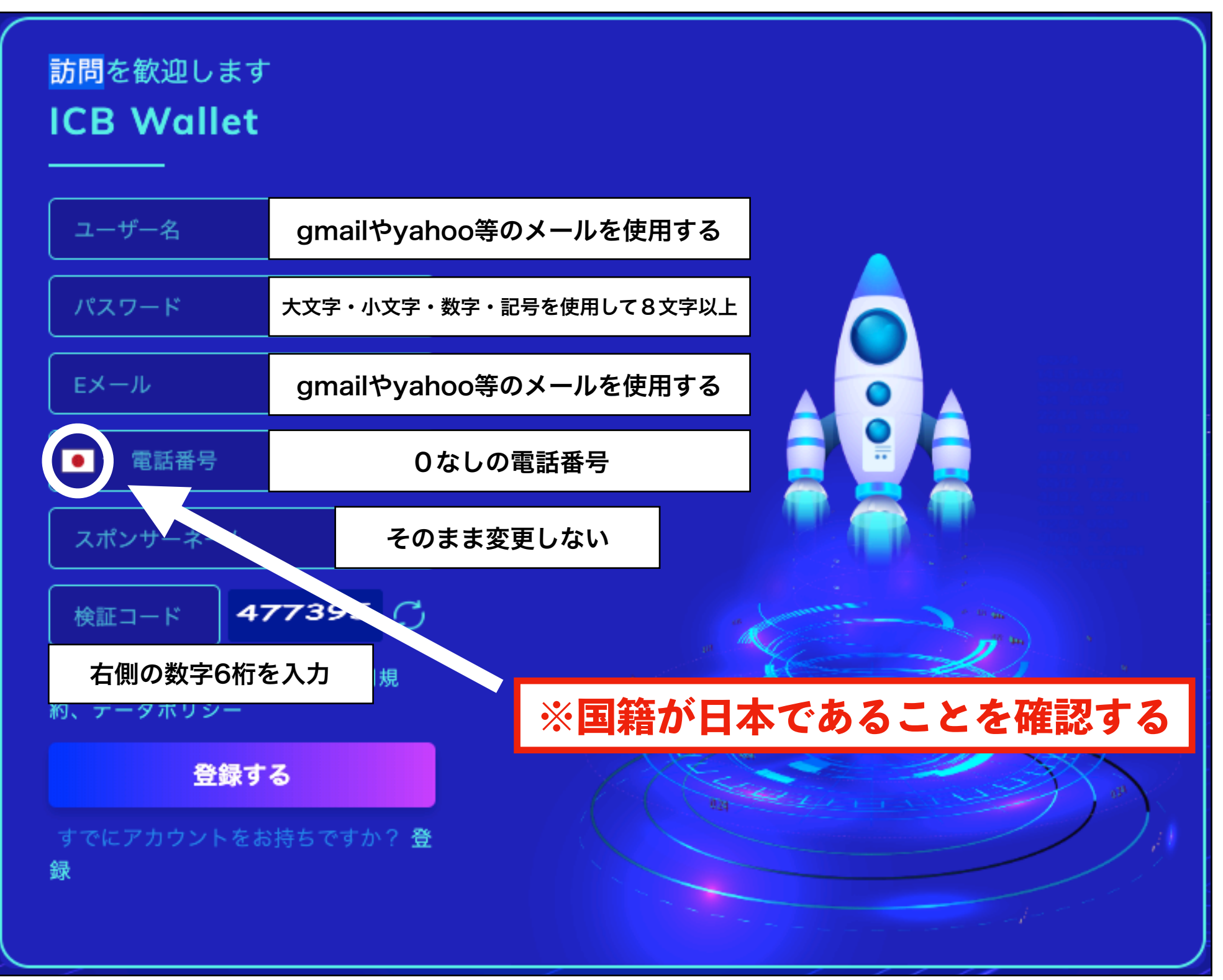

# **ICB Walletに参加しよう**

### ⑵. PINコードの設定

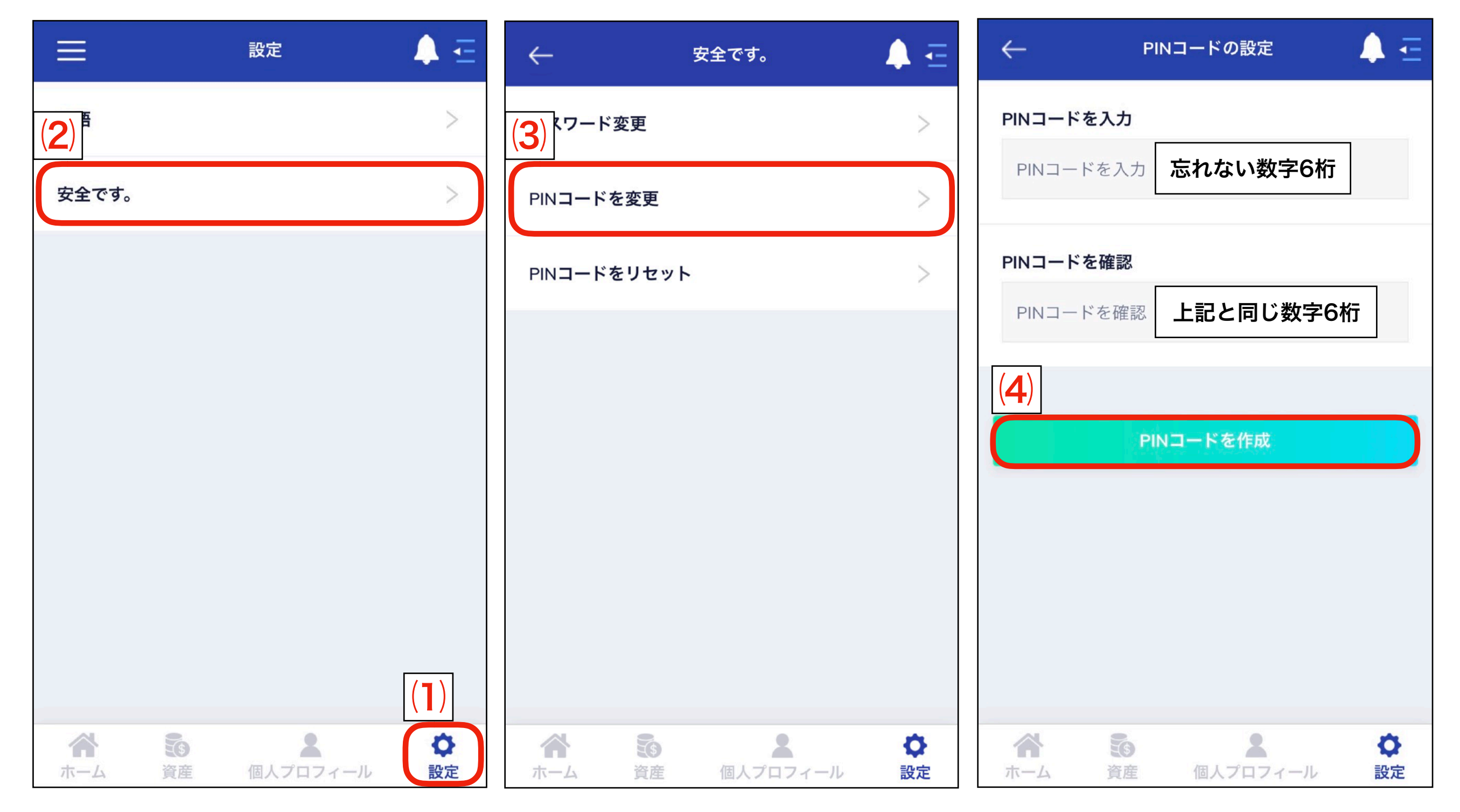

**ICB Walletに参加しよう**

⑶. 新規入金

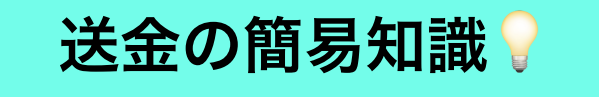

口座番号㲈アドレス

暗号資産を送金する際には受け取る側のアドレスと 通貨によってはタグが必要になる。 取引所によって異なるが、受け取りアドレス・数量・ (タグ)を入力して本人確認を済ませると大抵は送金できる。 取引所によっては出金・Withdrawalなどと 表記されている場合もある。

暗号資産の送金ミスは取り戻すことがほぼ不可能ですのでご注意ください

# **ICB Walletに参加しよう**

### ⑶. 新規入金

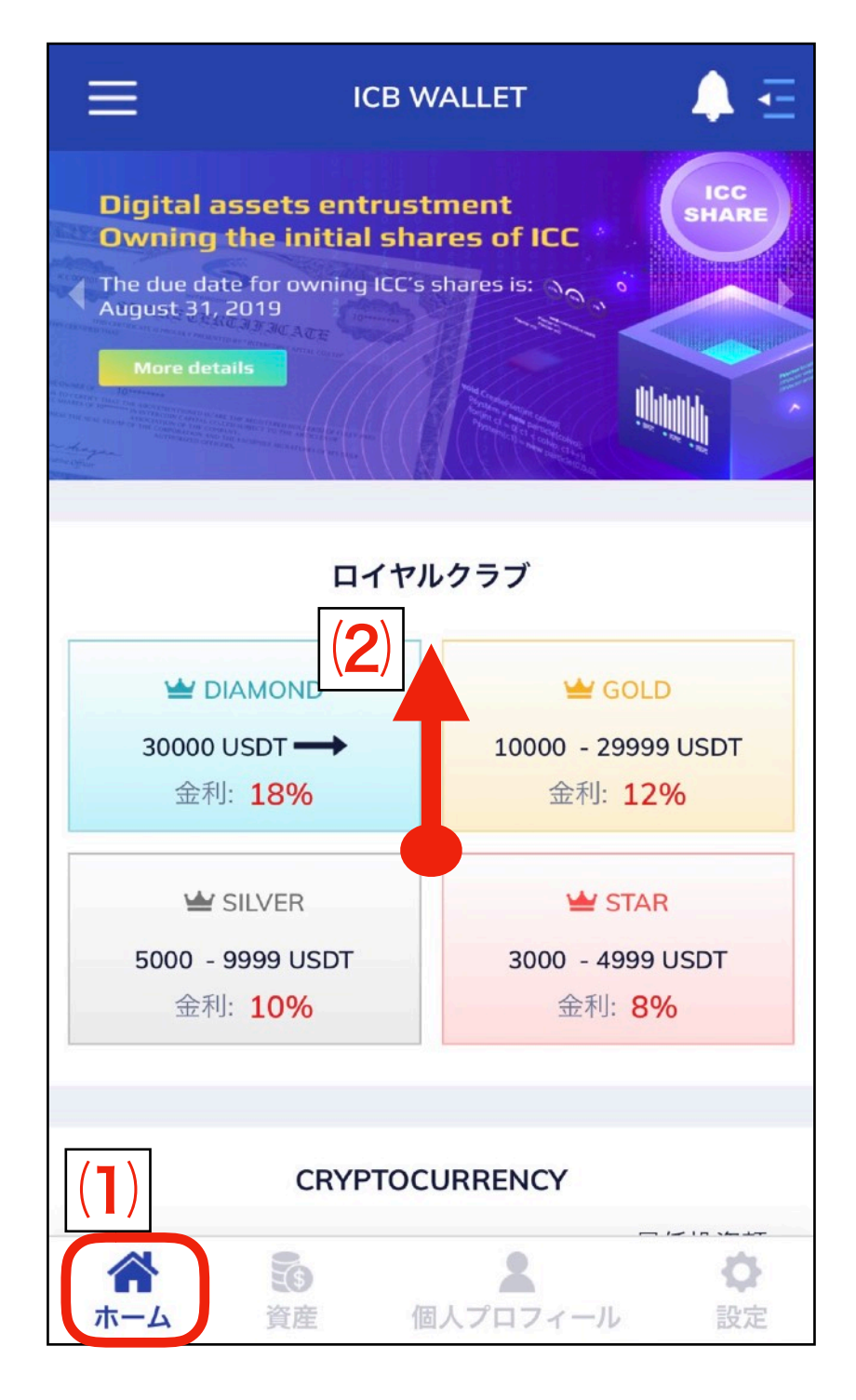

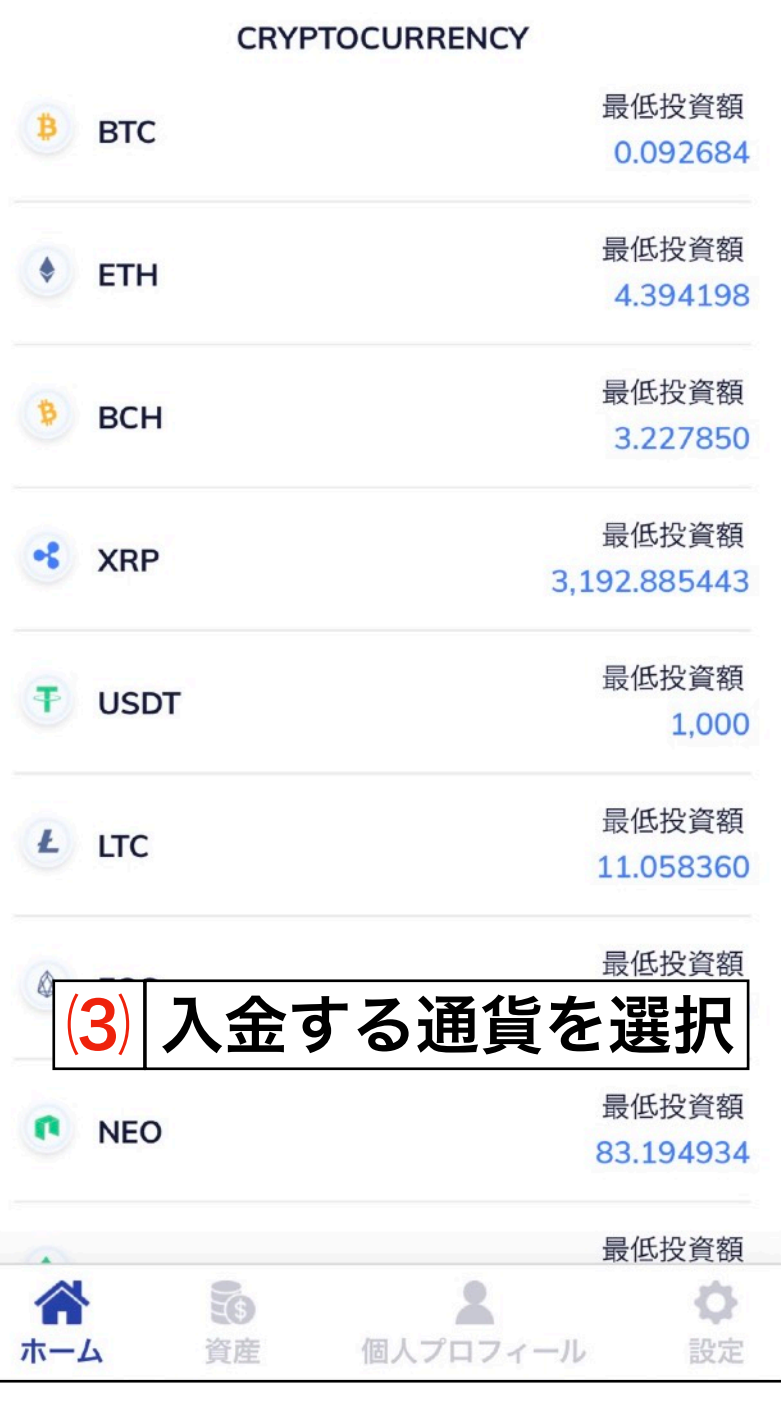

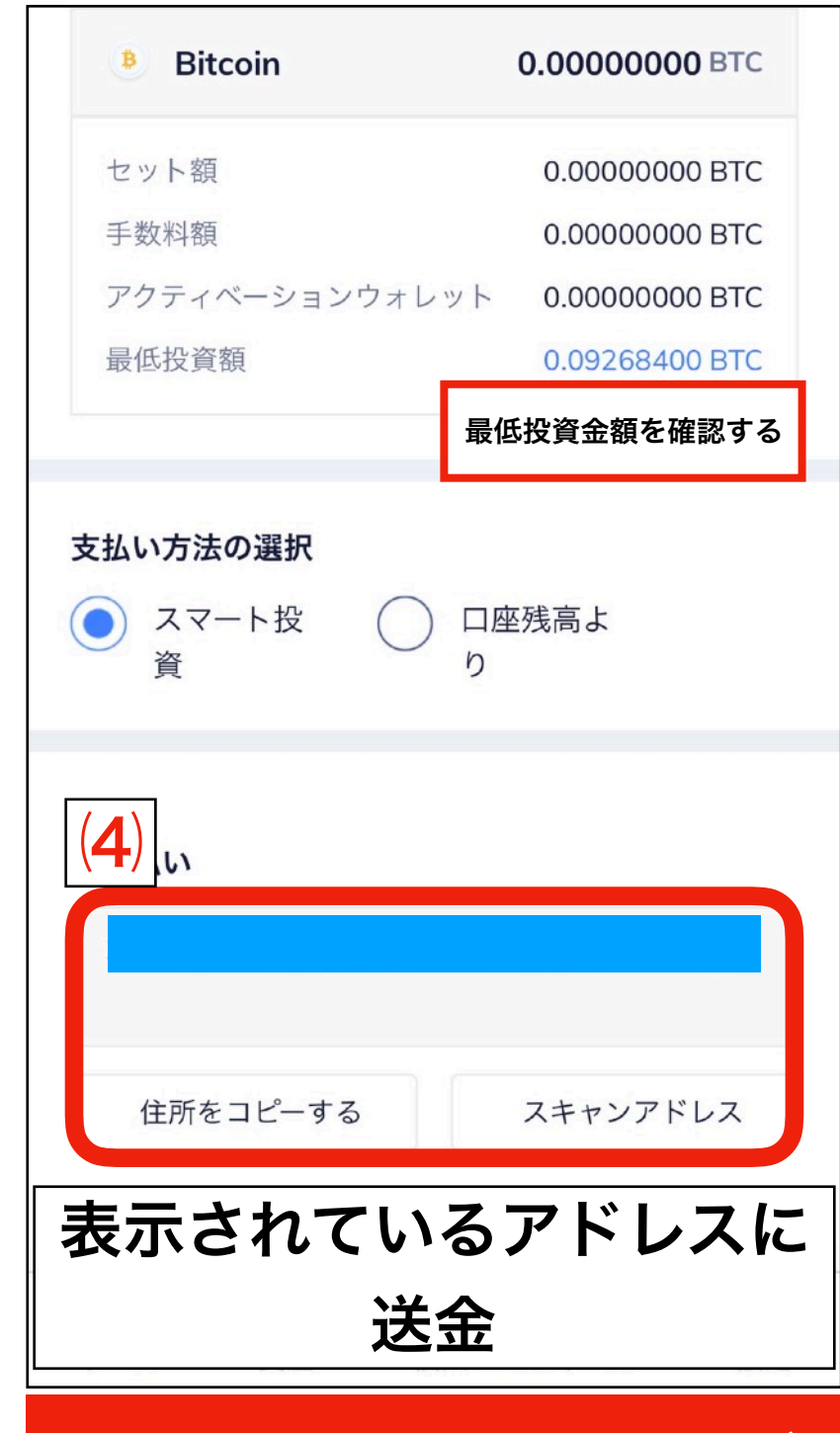

XRP EOSの場合タグ

# **ICB Walletに参加しよう**

### ⑷. アクティブになっているかの確認

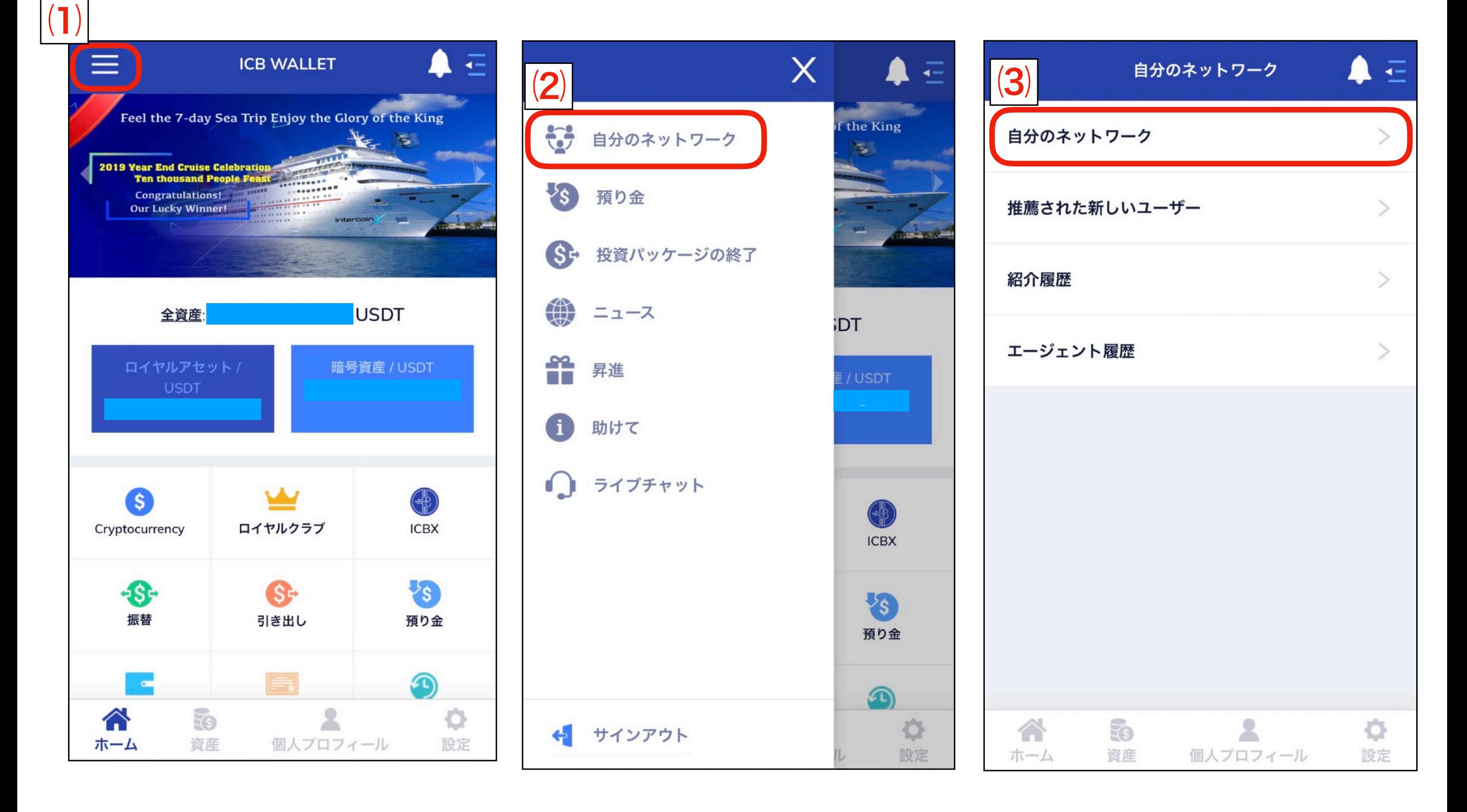

**ICB Walletに参加しよう**

#### ⑷. アクティブになっているかの確認

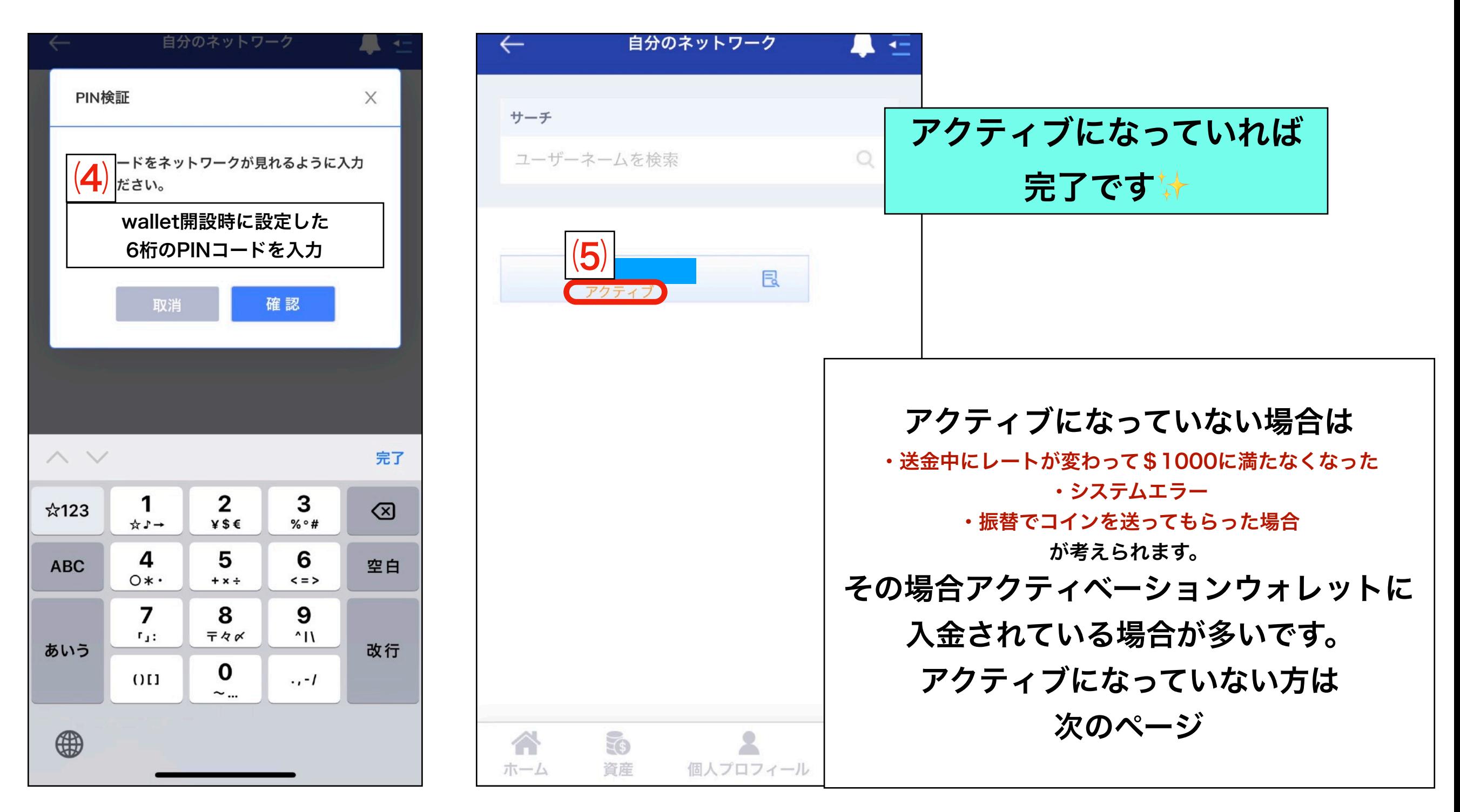

# **ICB Walletに参加しよう**

入金する通貨を選択

⑵

(5). 
$$
\mathbf{777} \cdot \mathbf{1} \cdot \mathbf{37}
$$

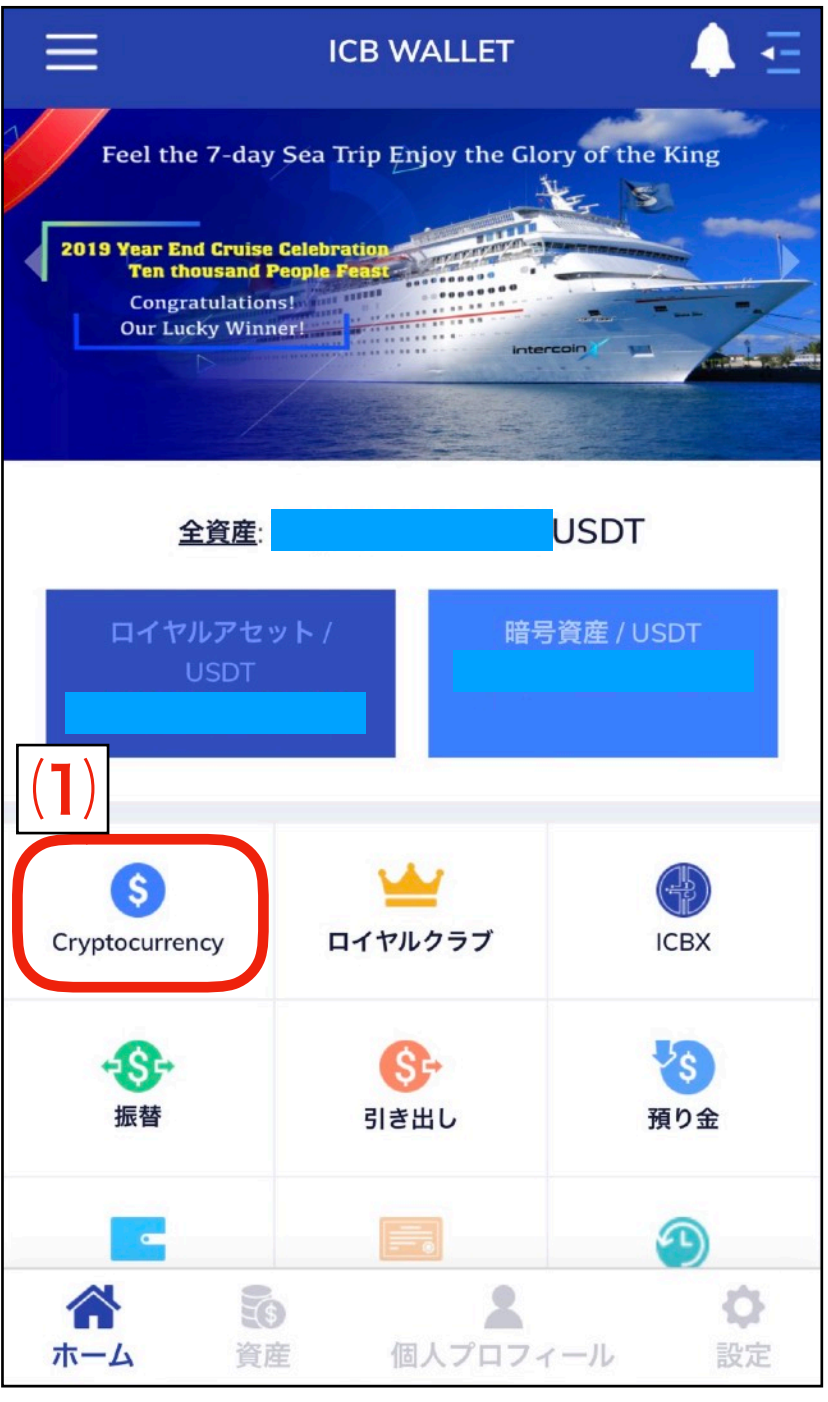

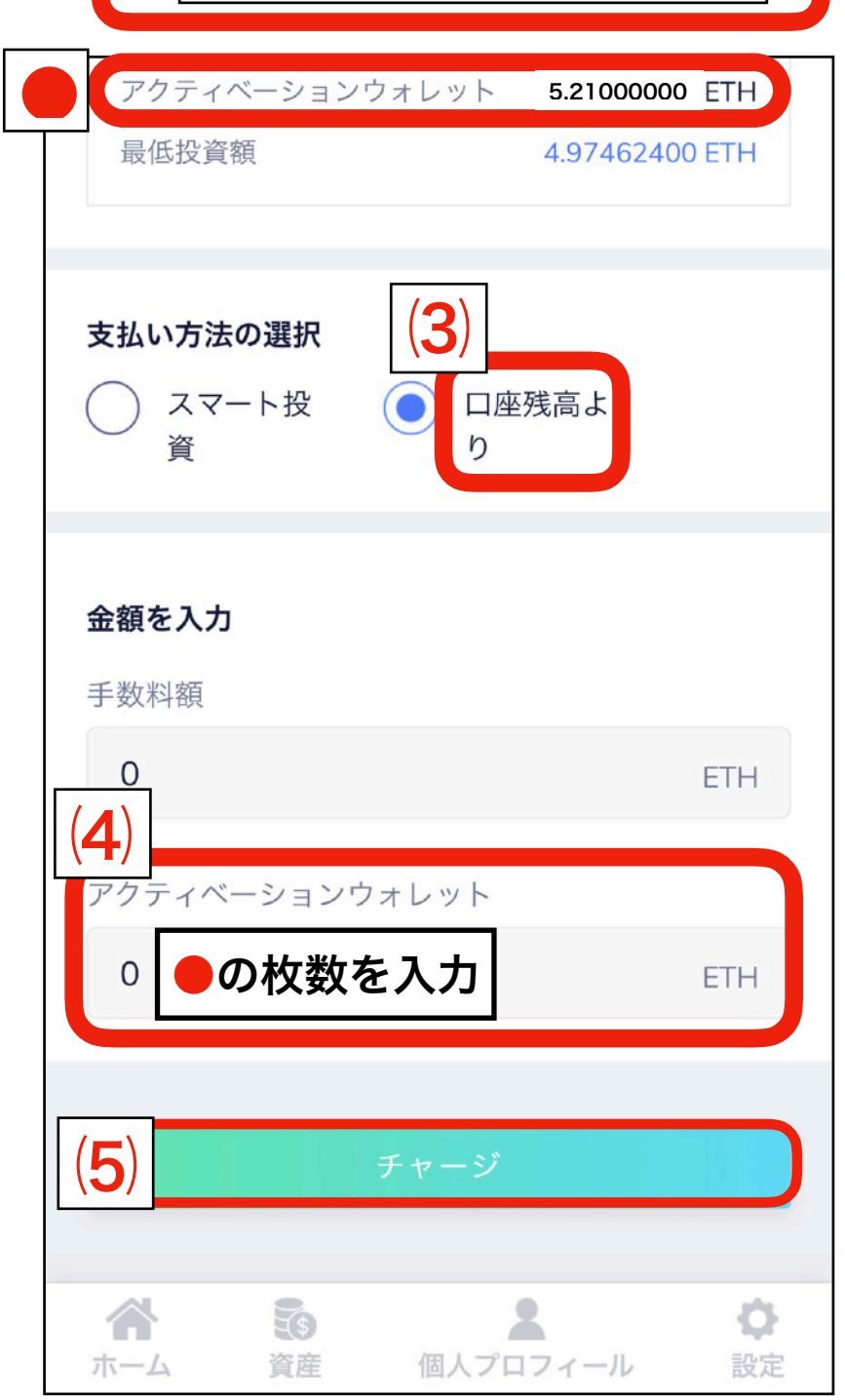

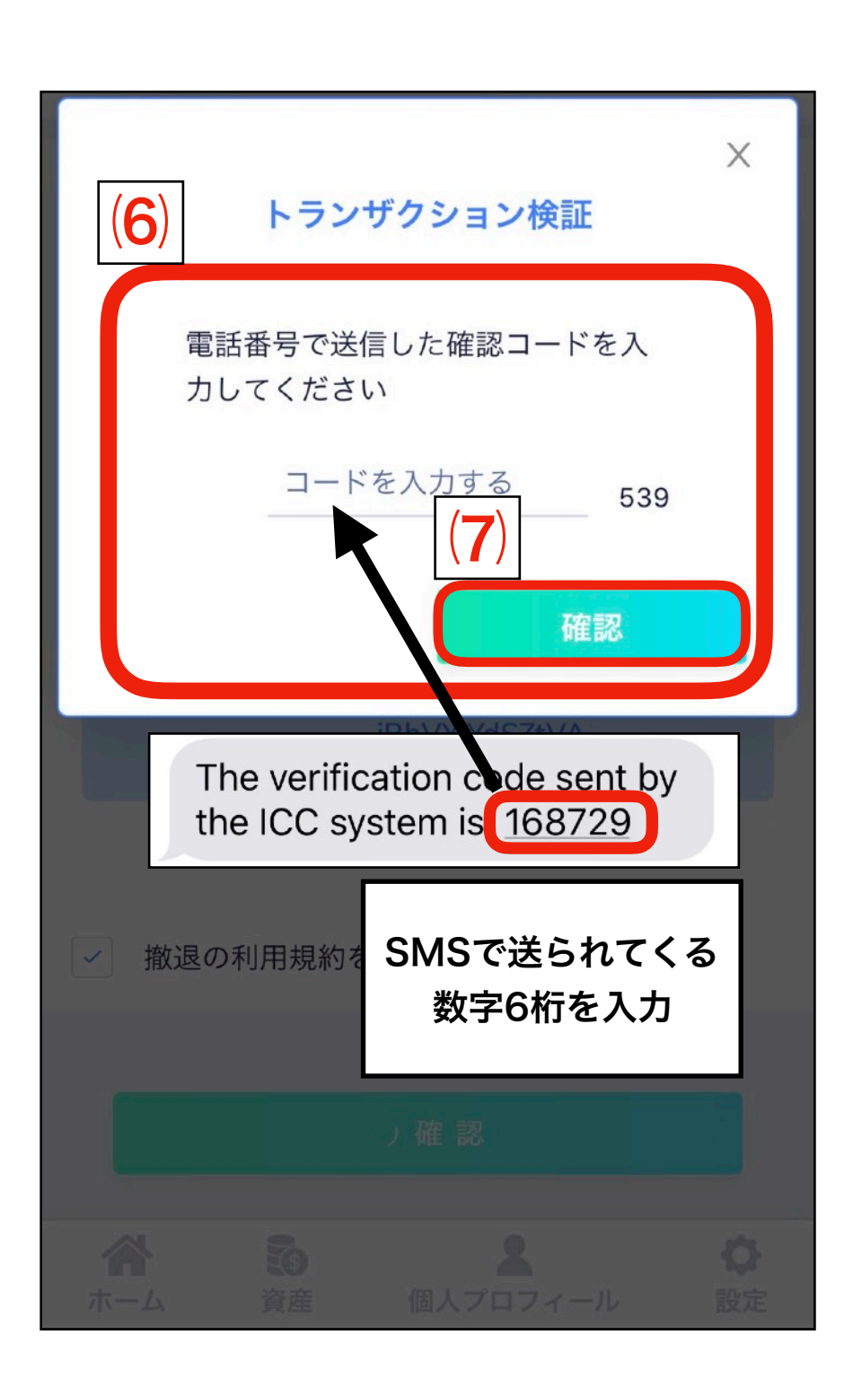

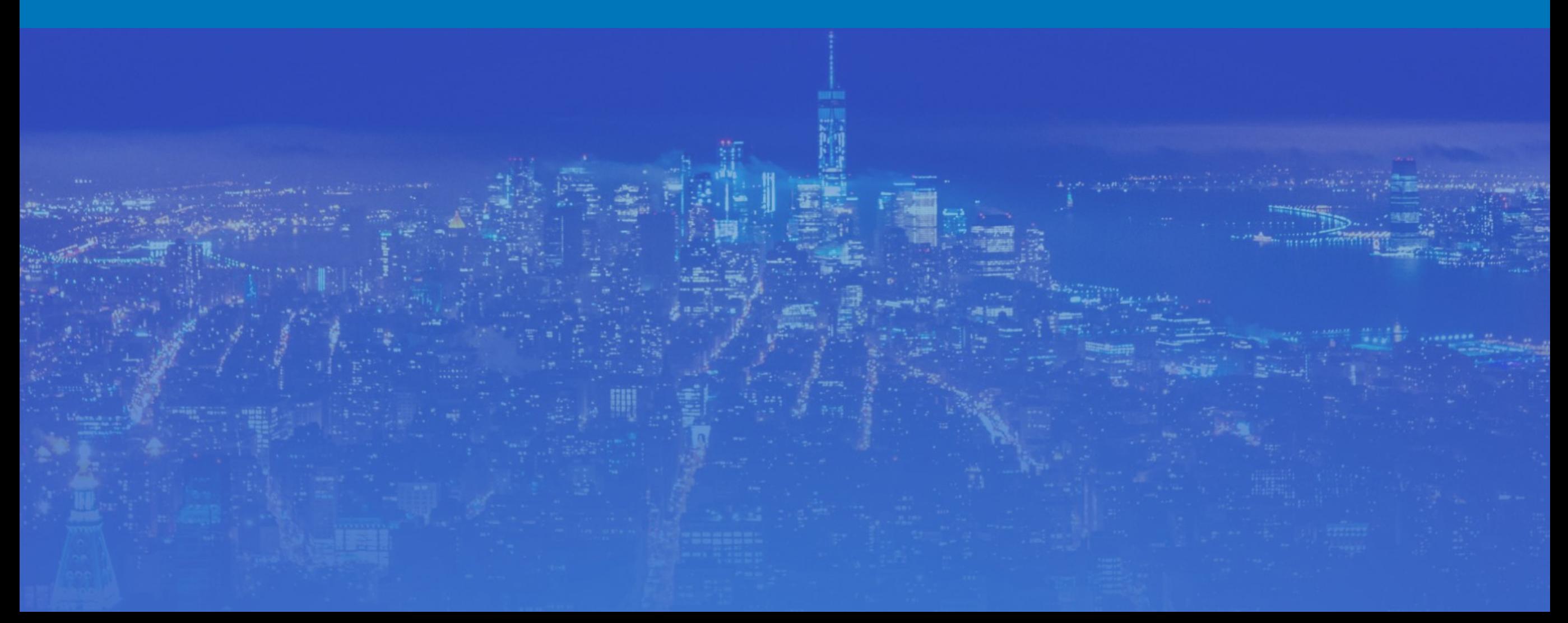

### ⑴. IntercoinX作成

#### 〈紹介者側〉

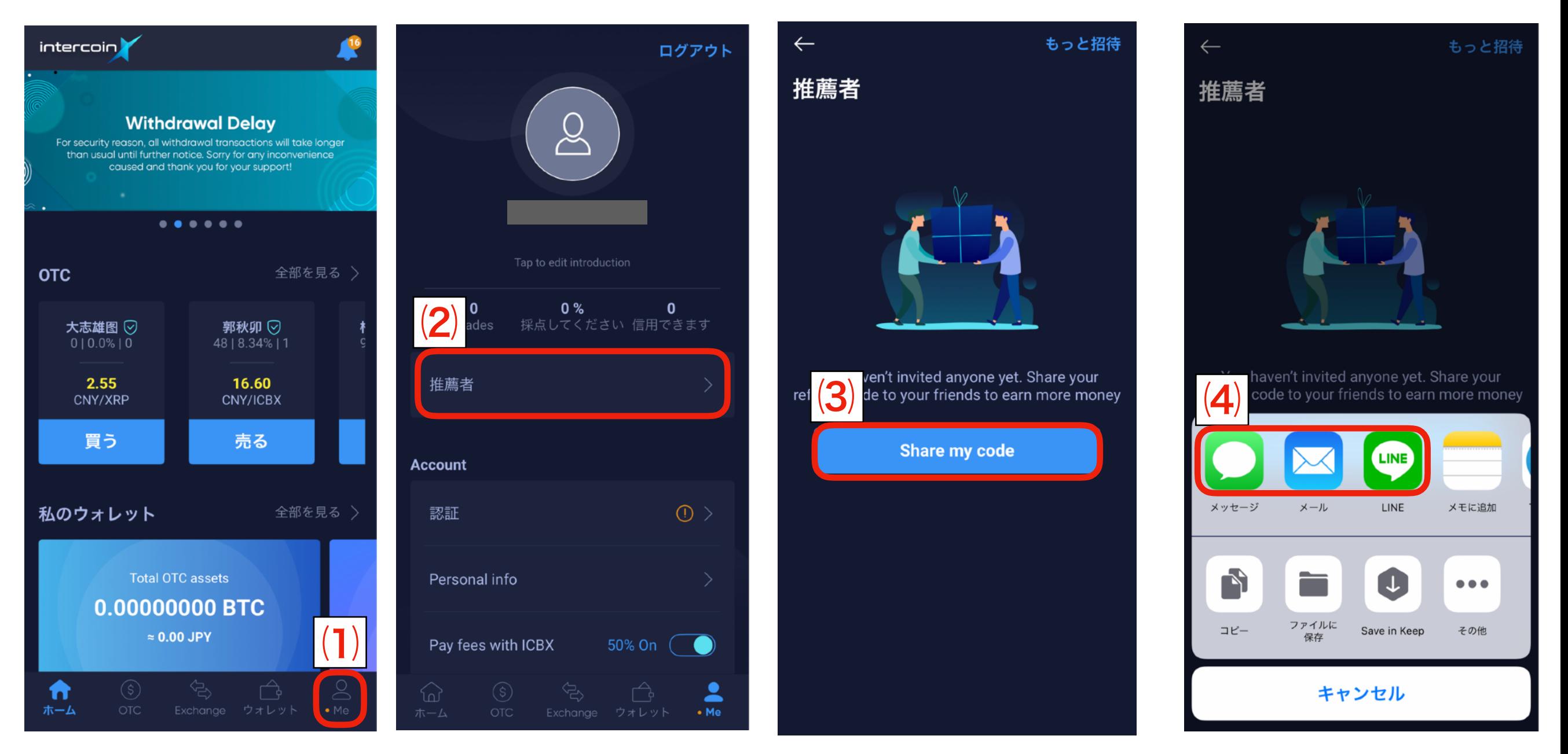

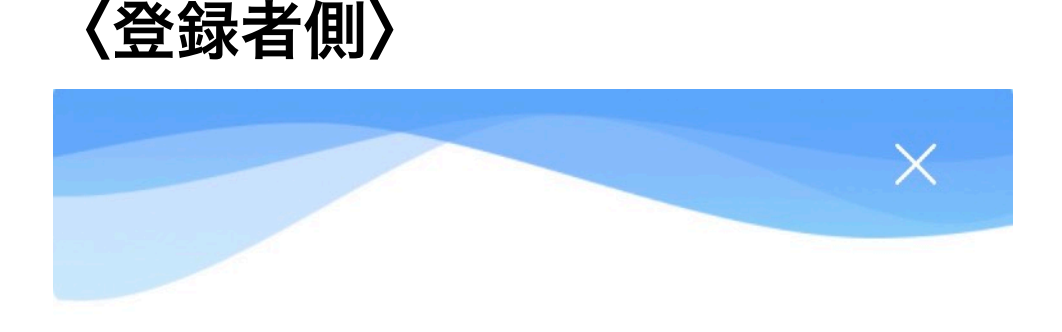

#### ▲左側に表示されている国旗が日本ロになっていること

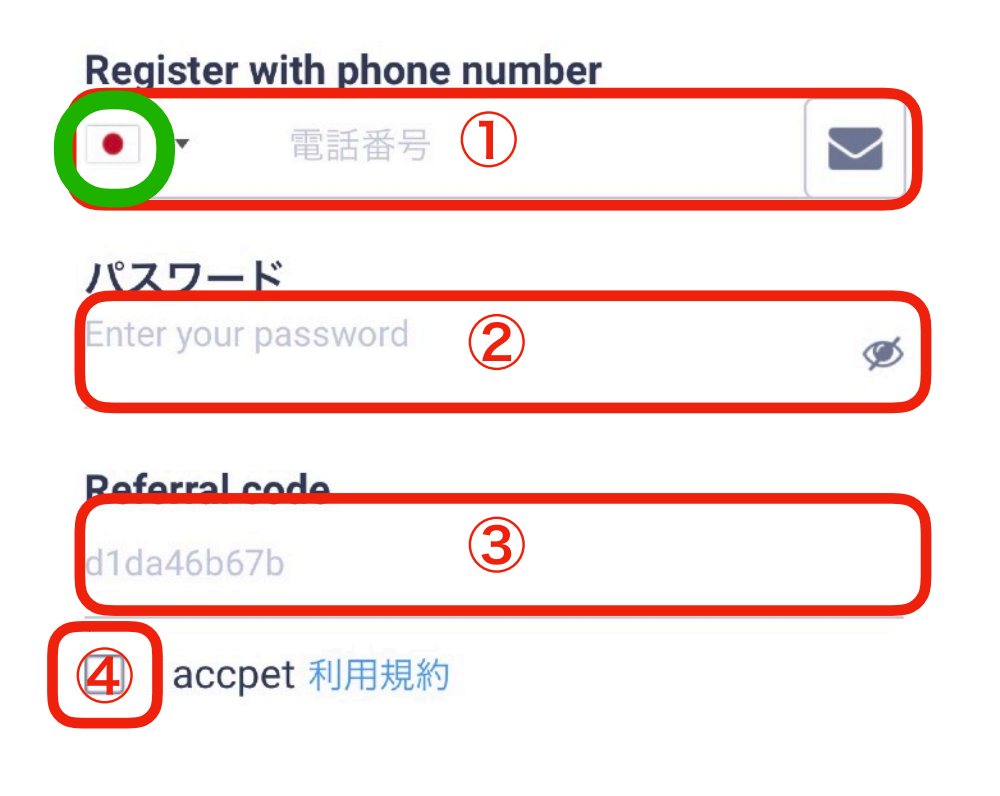

① ①キャリアメールアドレス以外で登録する

②ログインパスワードの入力

③ダイヤモンドマークの文字列はそのまま

④「I accept the~」にチェックを入れる

⑤全て打ち込んだら『登録』をクリックする

Already have an account? Log in now

⑤

### IntercoinXダウンロードリンク

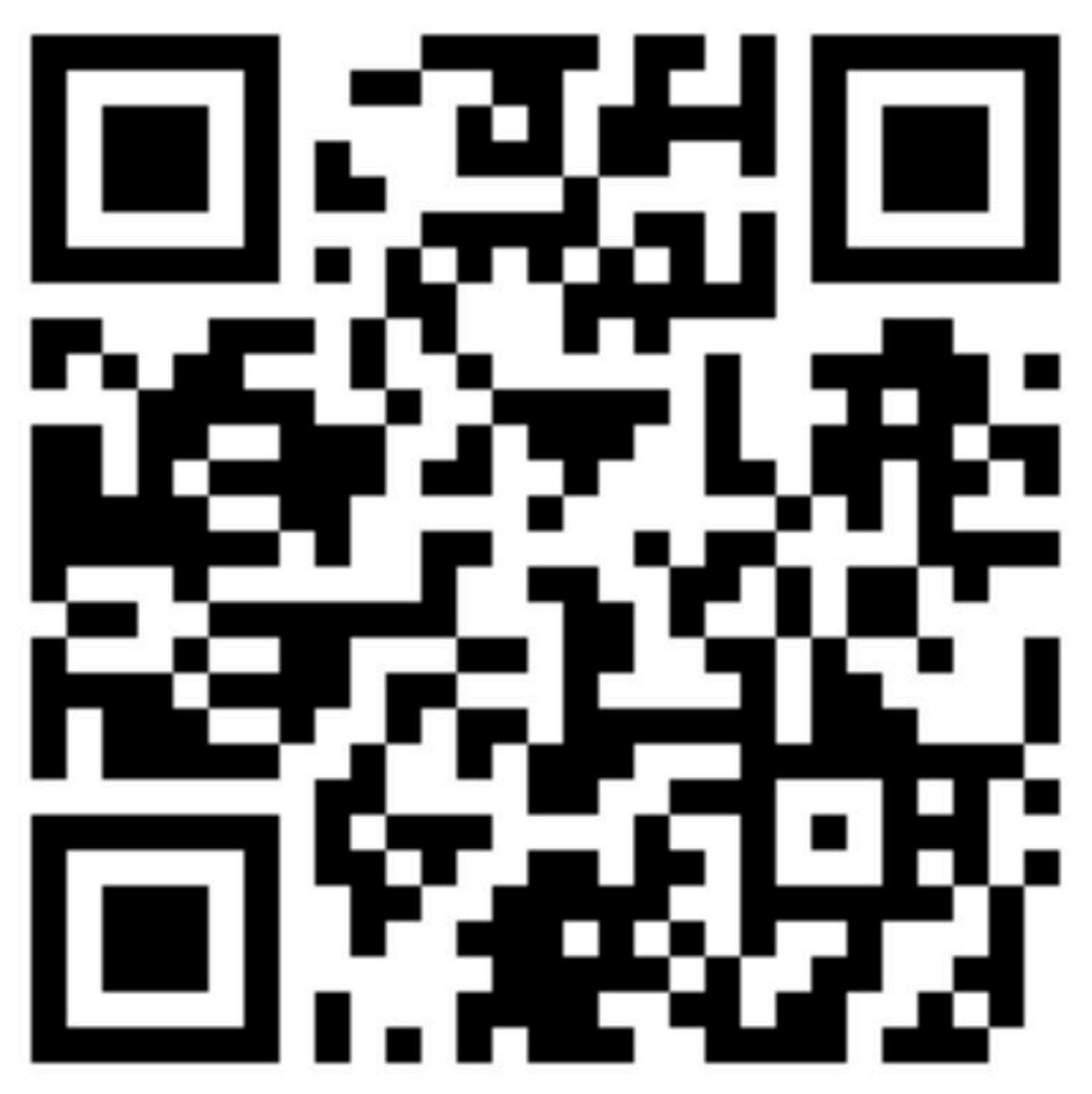

### ⑵. IntercoinXとの紐付け方法

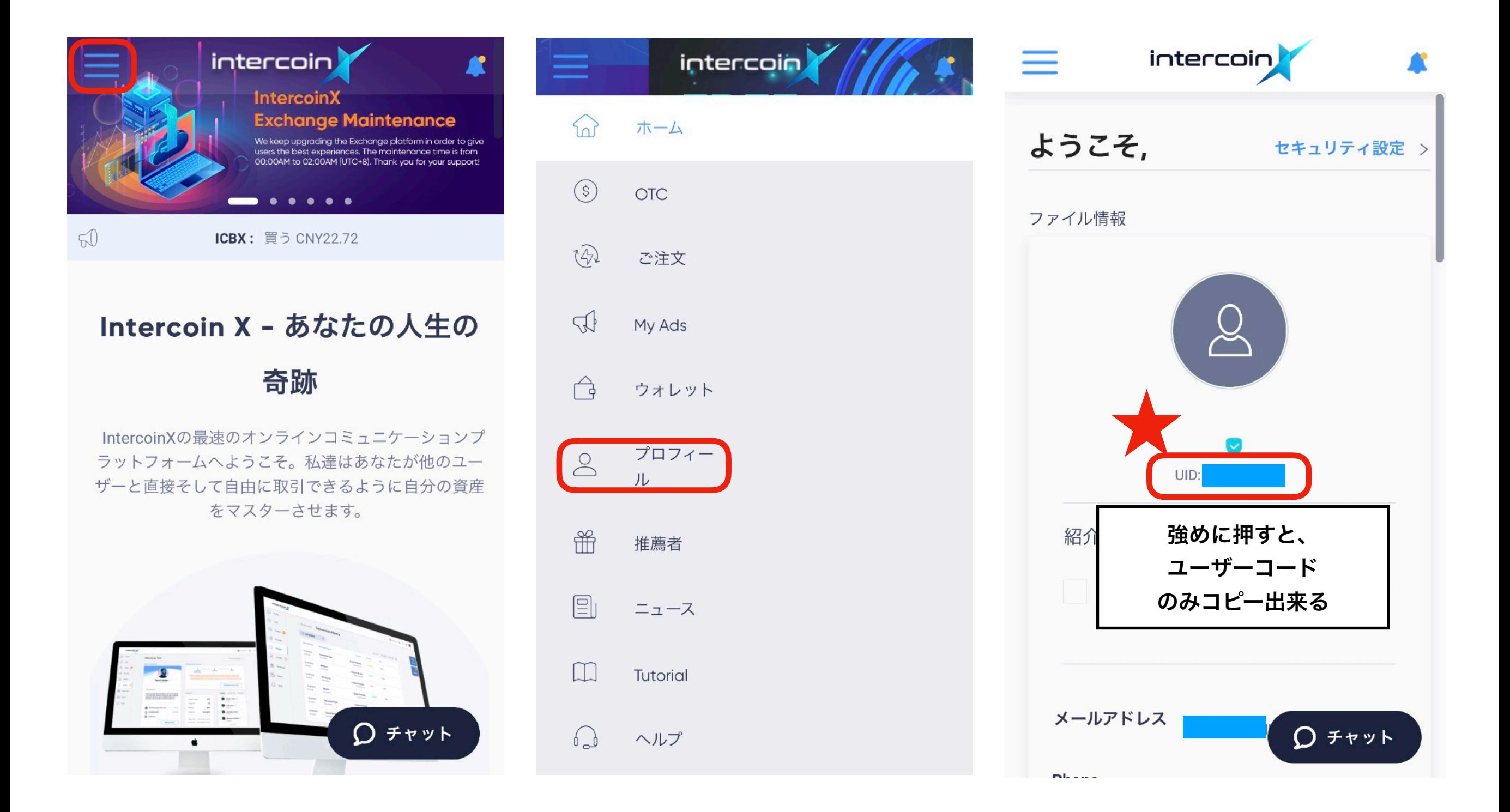

### ⑵. IntercoinXとの紐付け方法

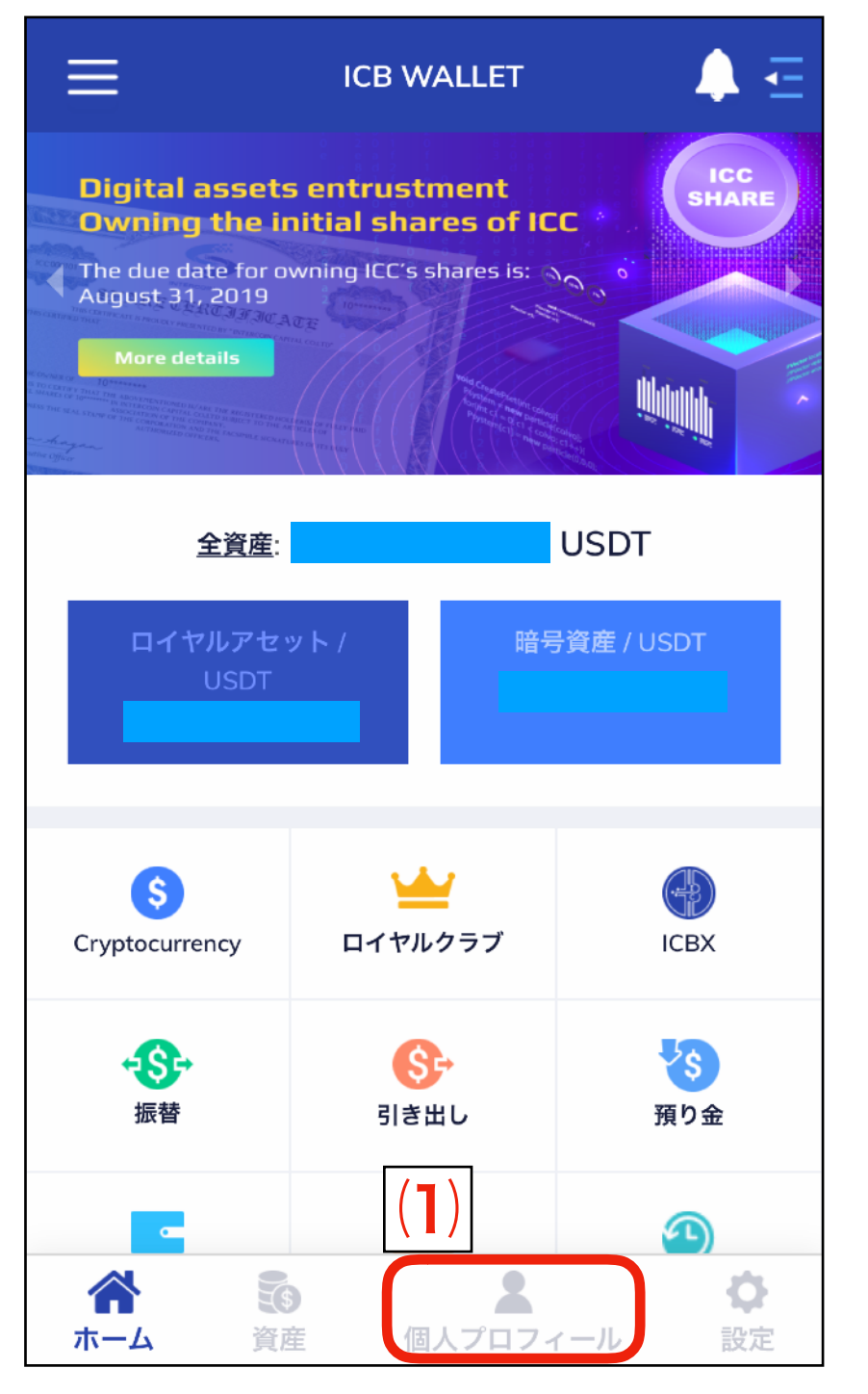

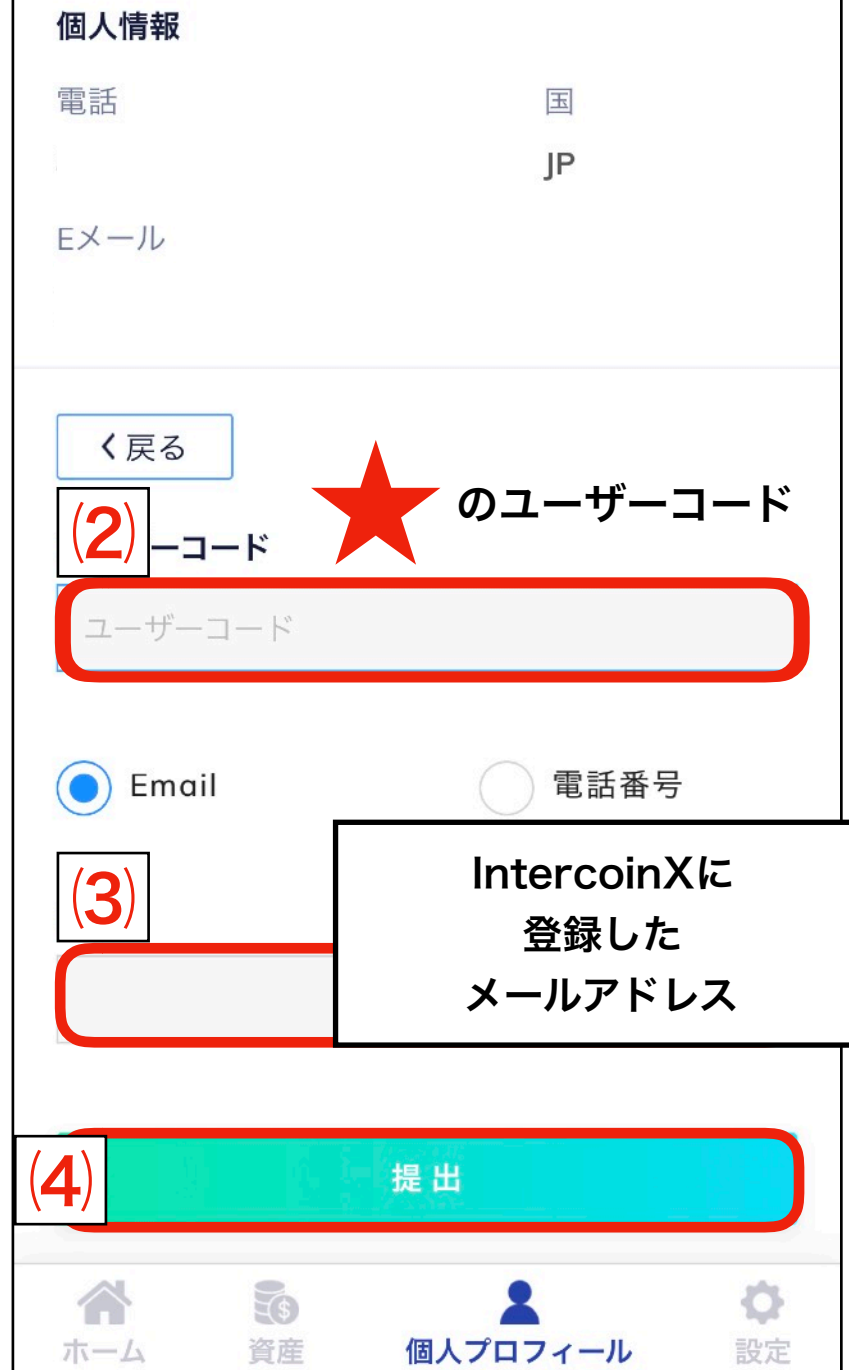

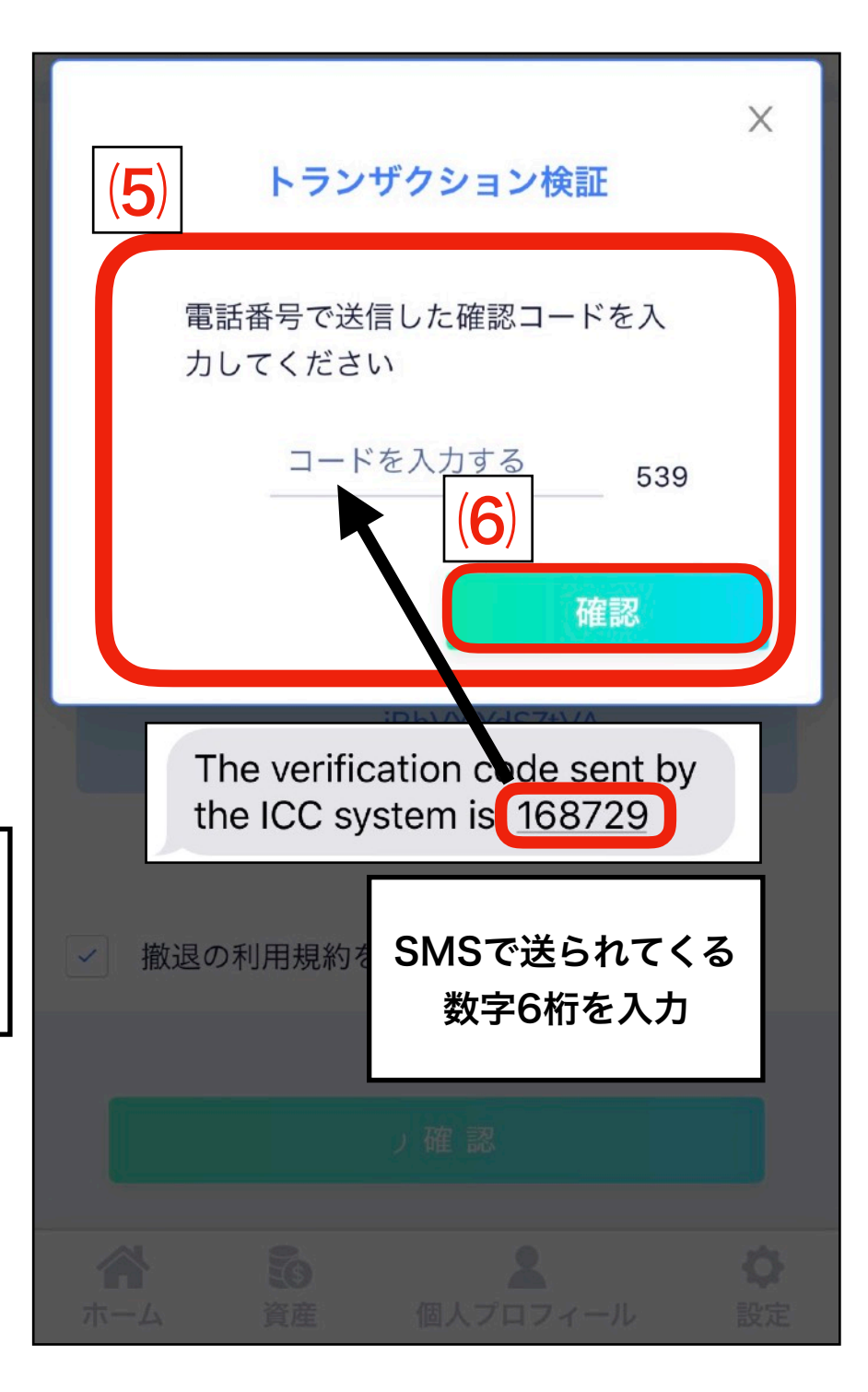

### (2). IntercoinXとの紐付け方法

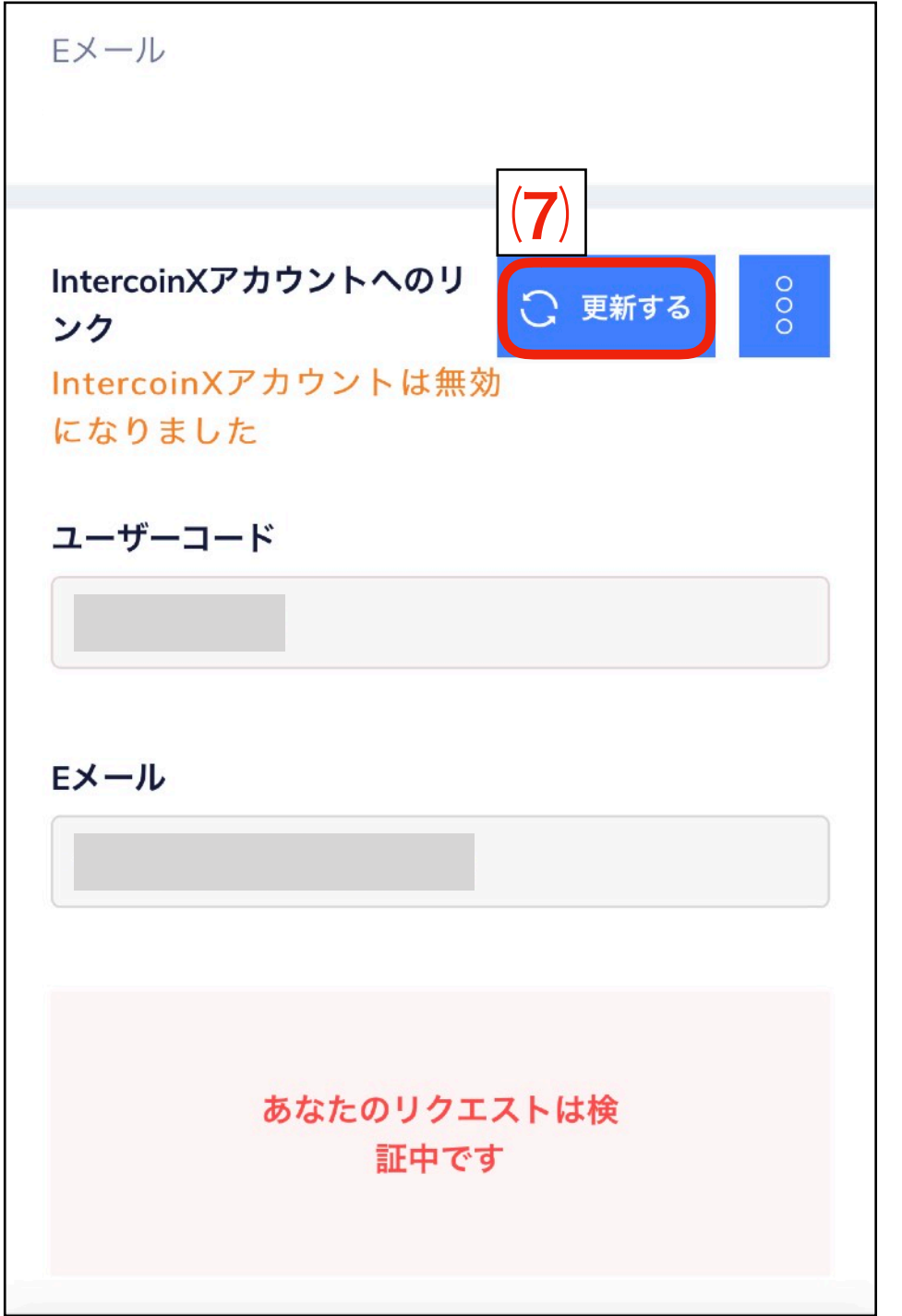

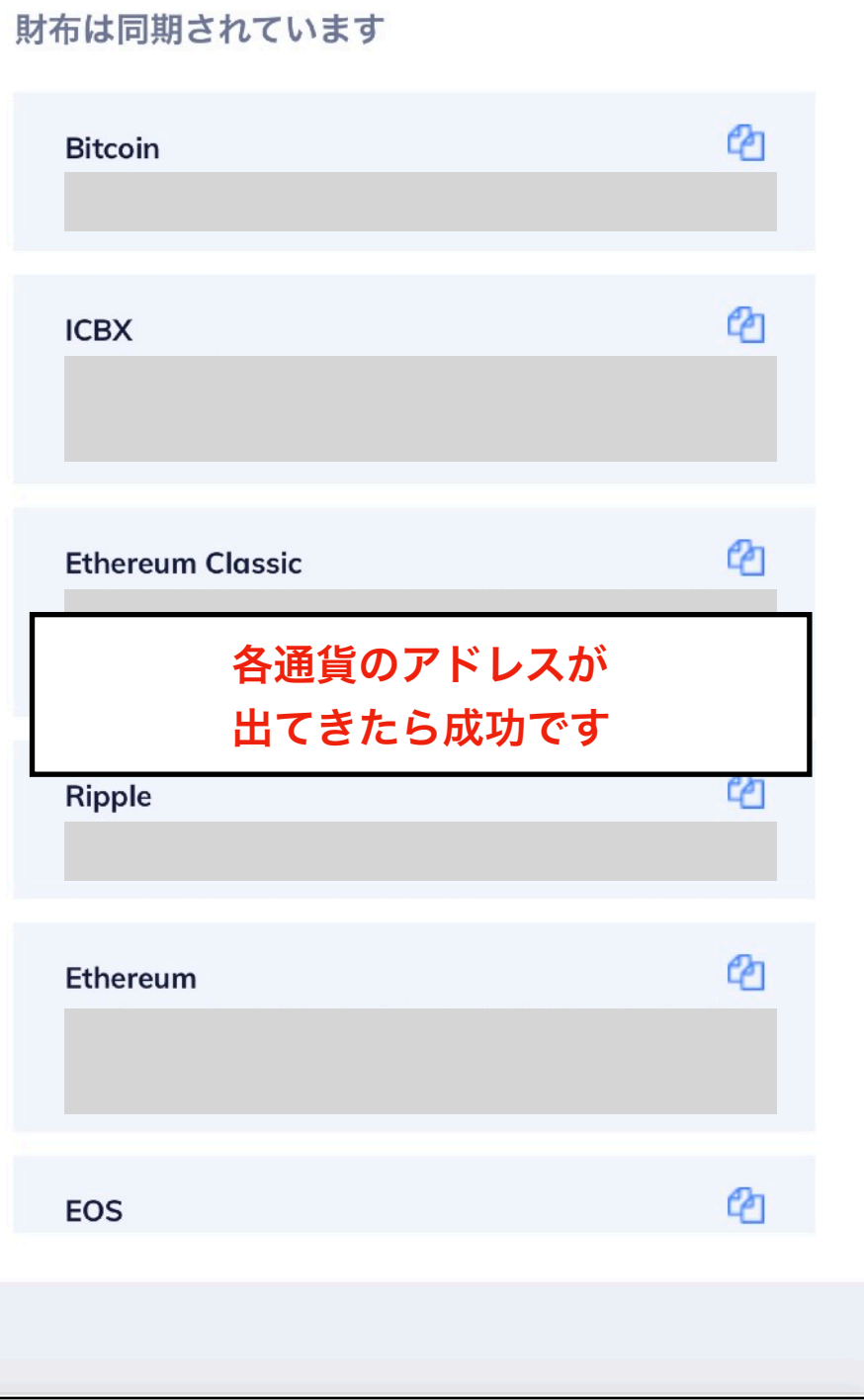

⑶. 高級なパスワードの設定

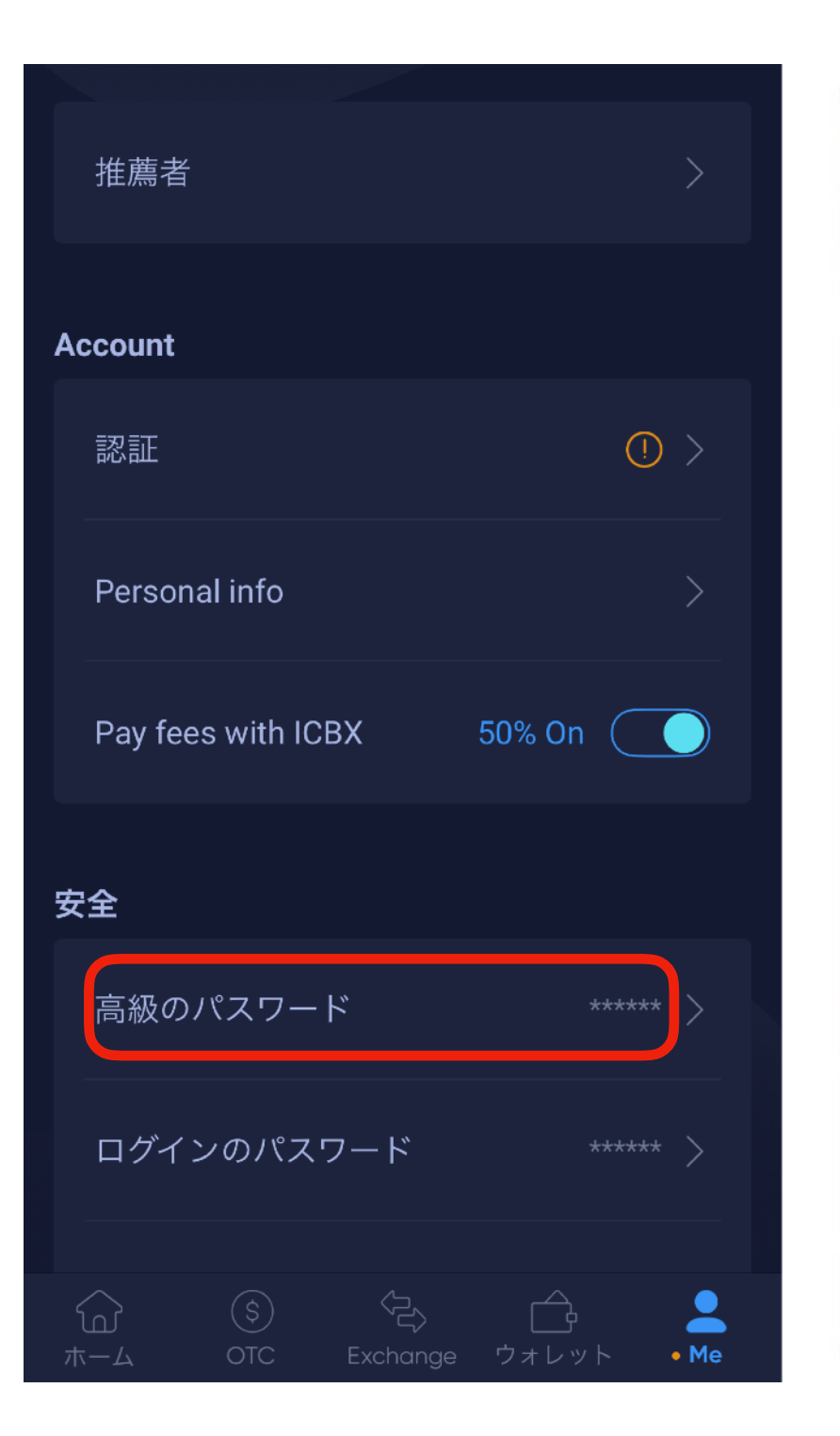

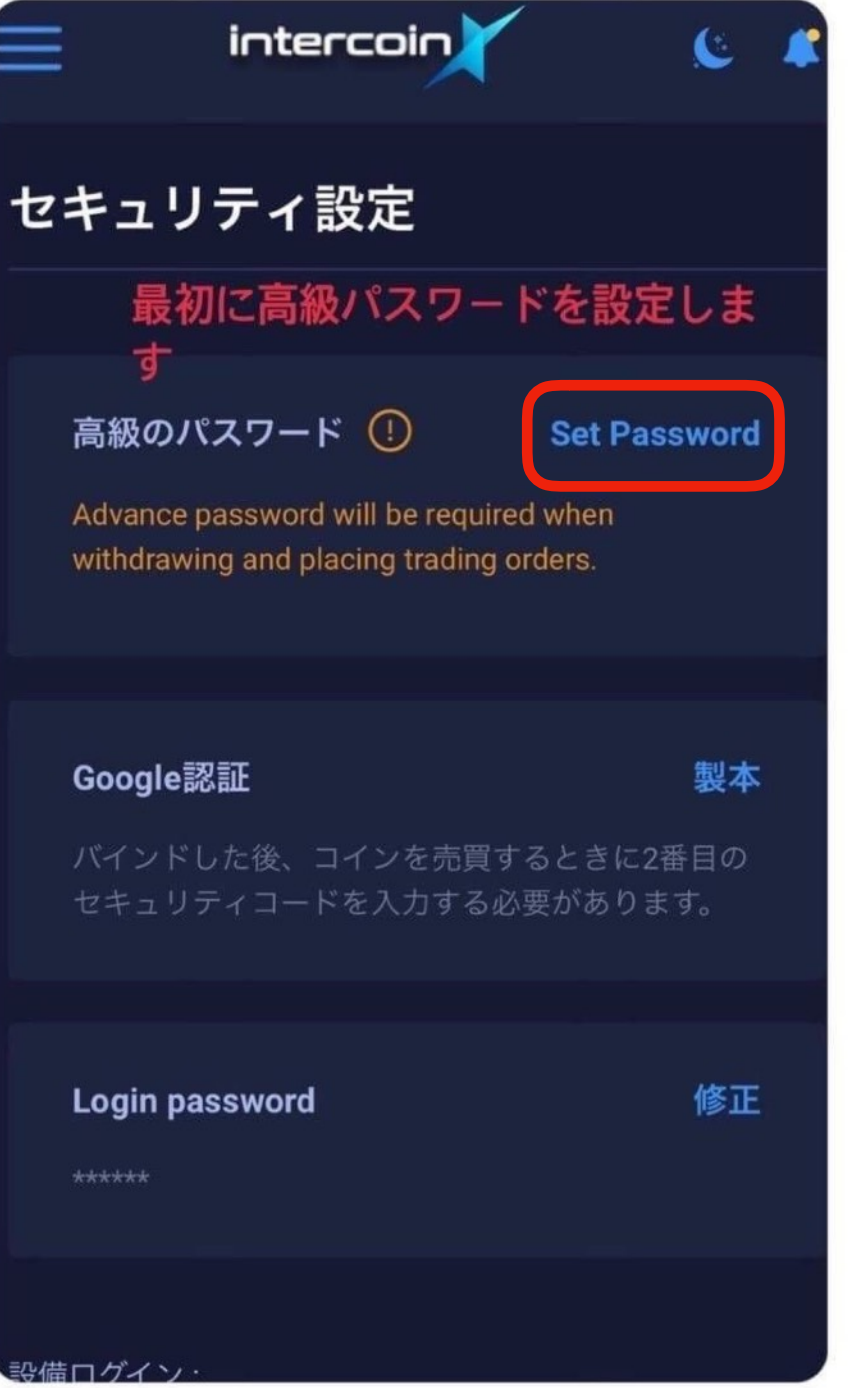

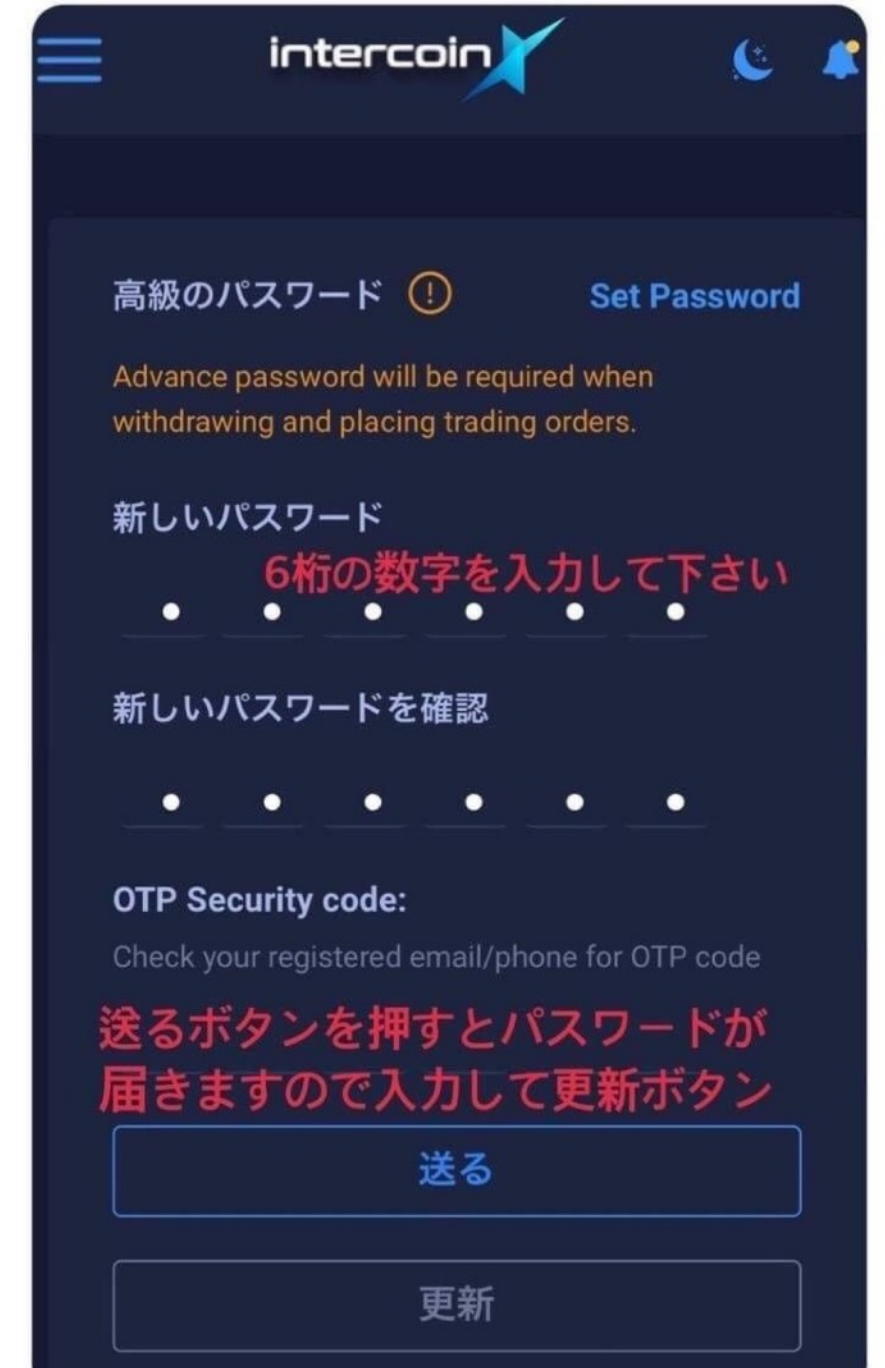

#### (4). 実名認証 \* 2段目まで

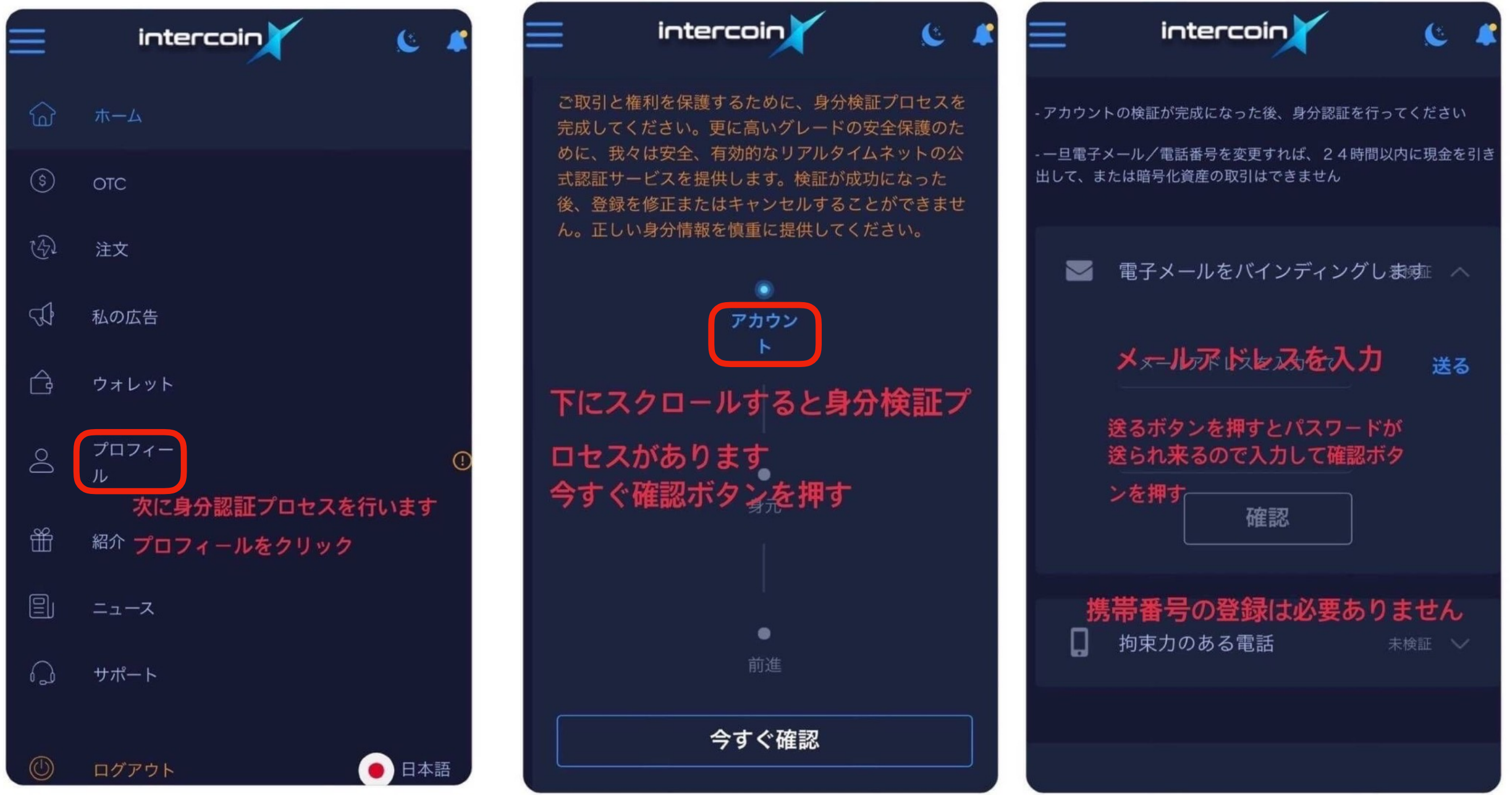

### (4). 実名認証\*2段目まで

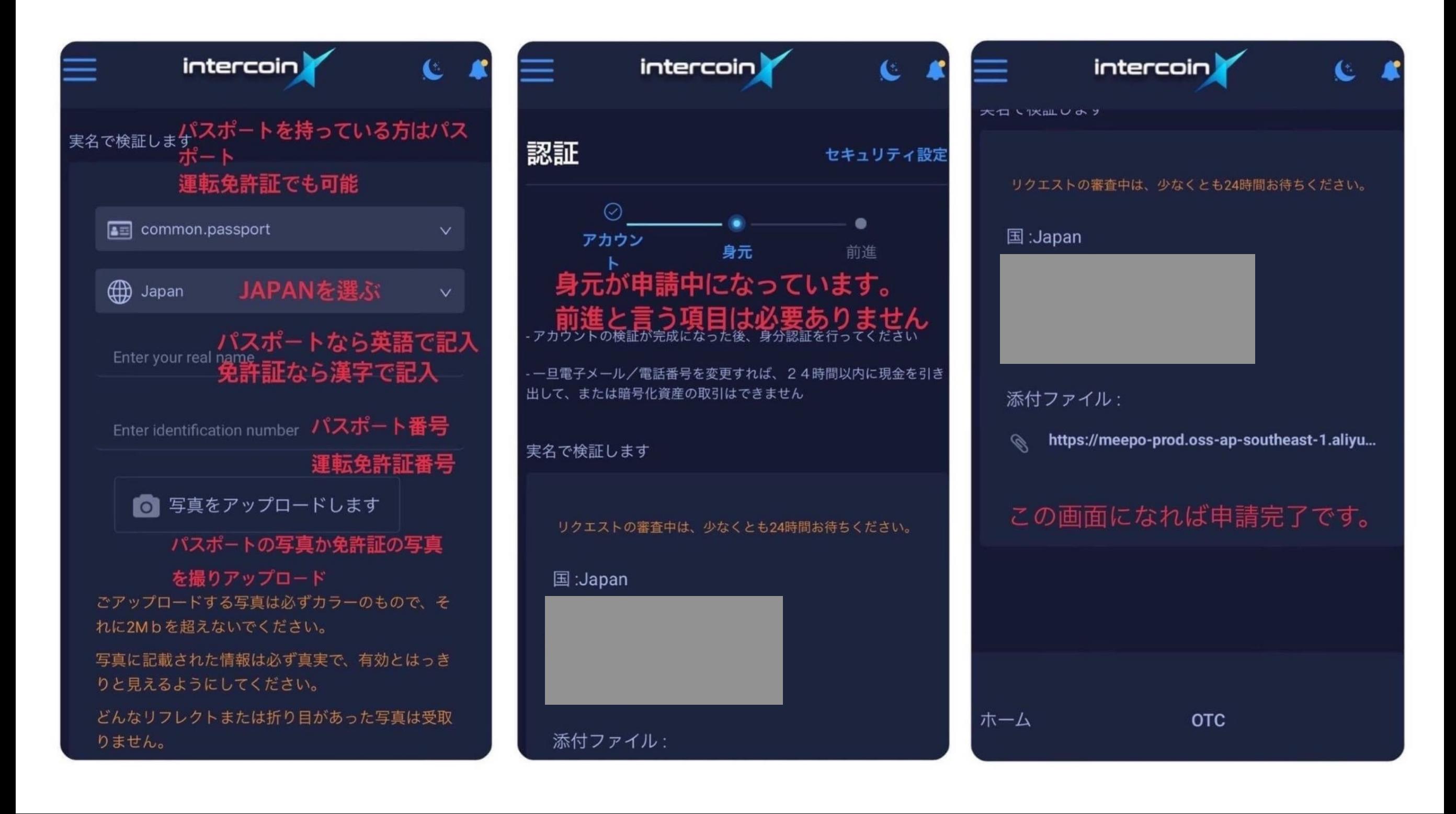

### ⑸. IntercoinXの使用方法(送金)

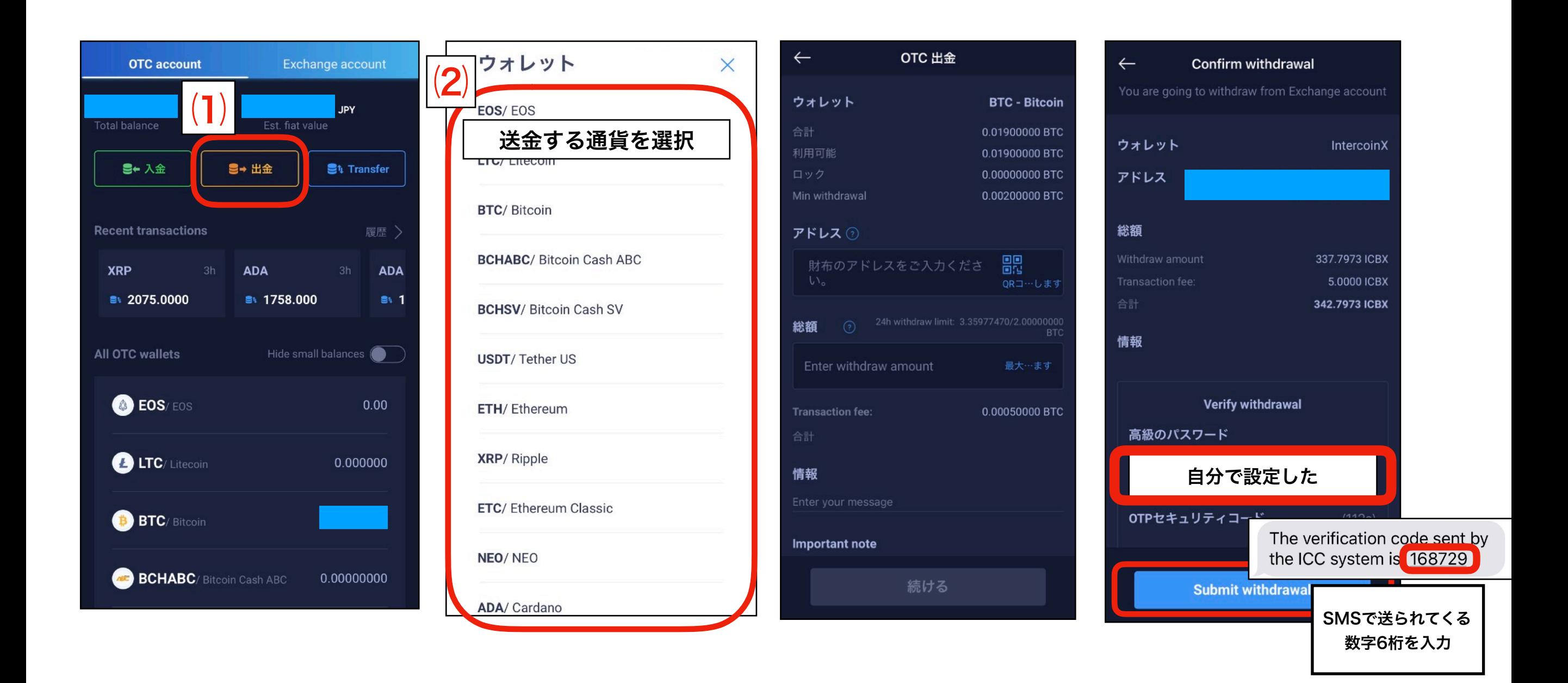

### ⑸. IntercoinXの使用方法(受け取り)

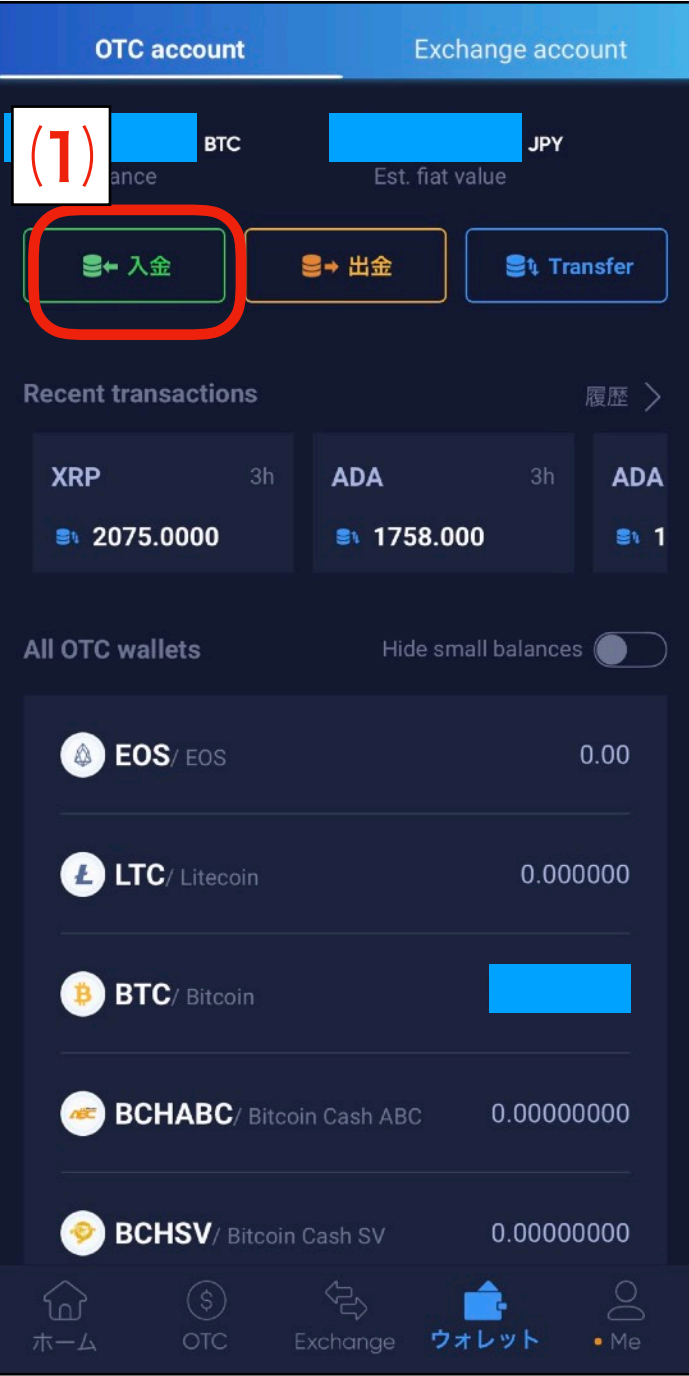

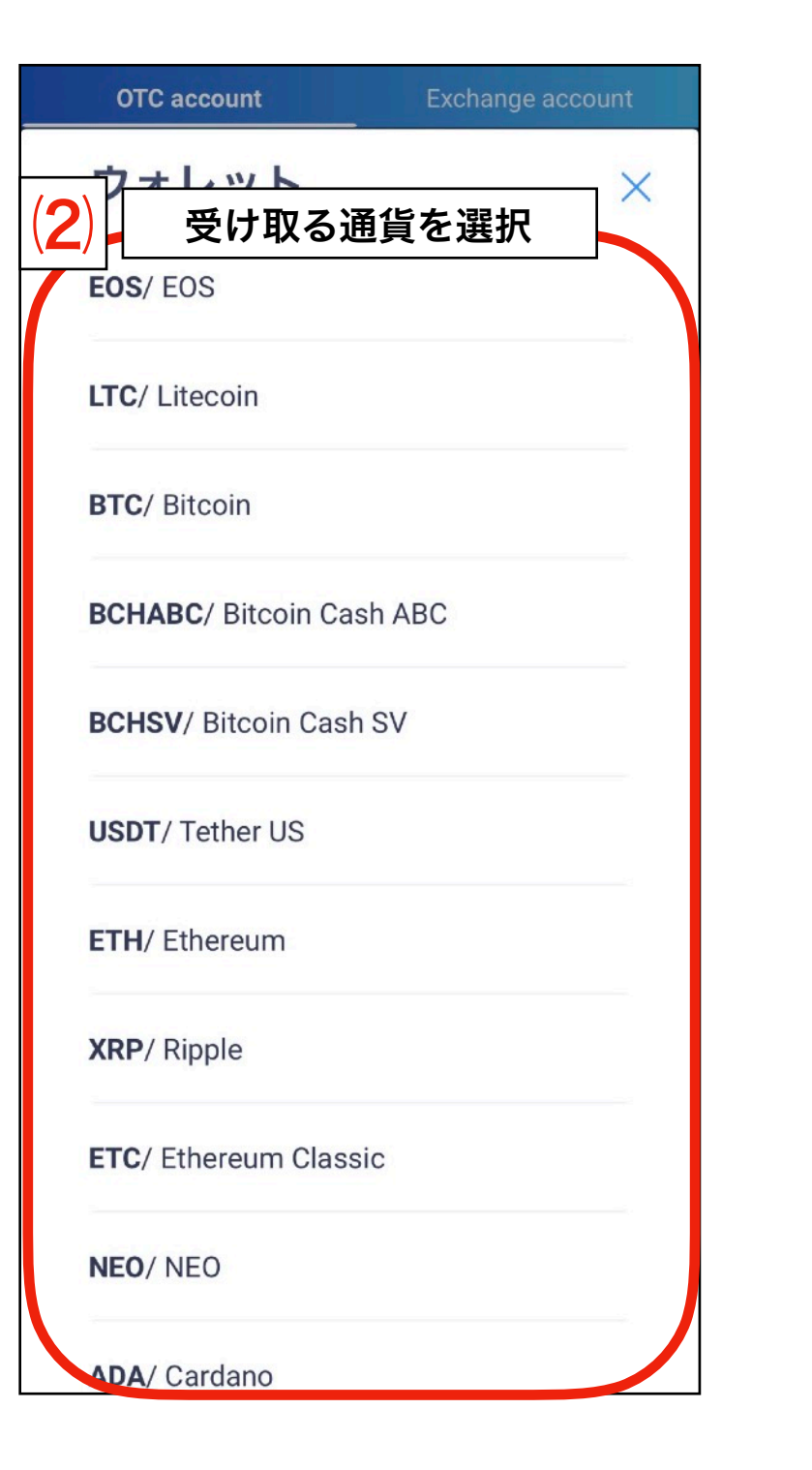

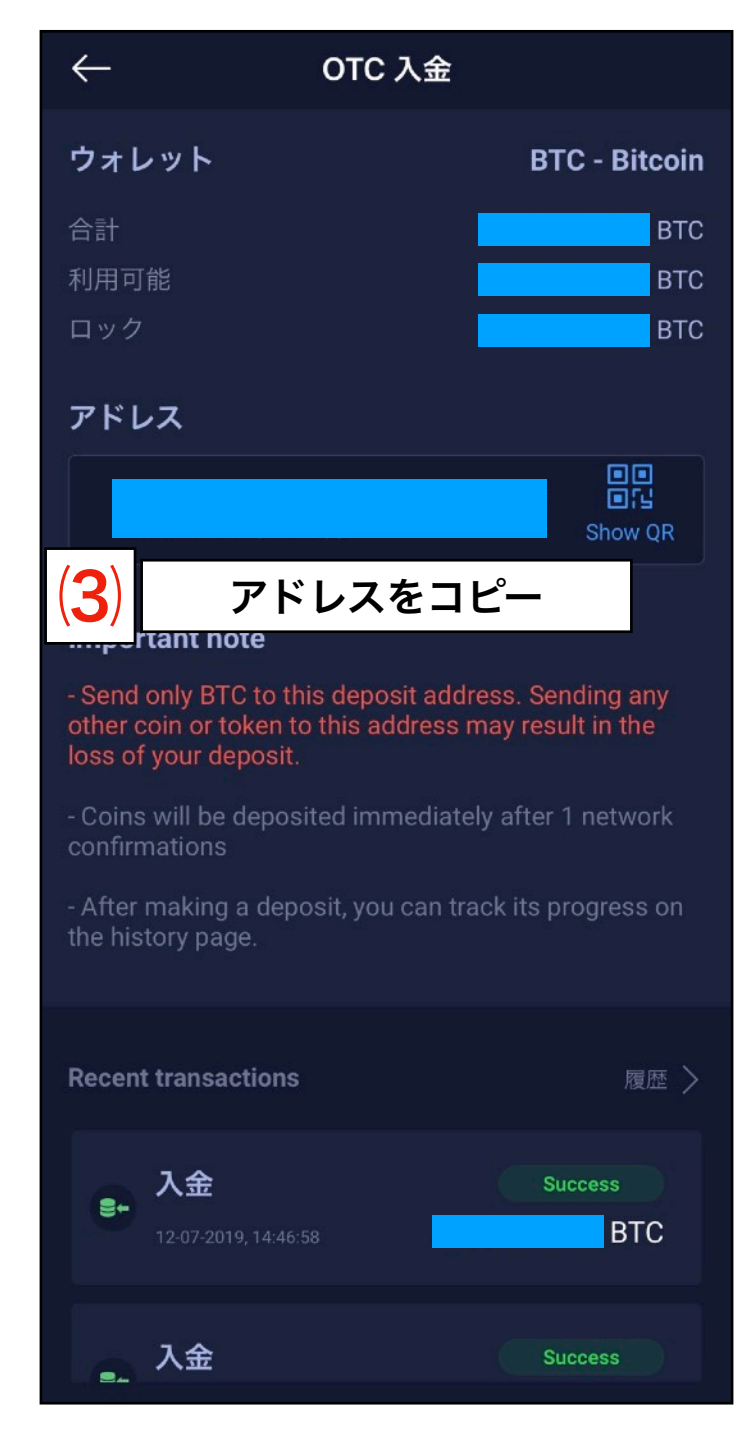

### (5). IntercoinXの使用方法 (売買)

〈Exchange accountへの移行方法〉

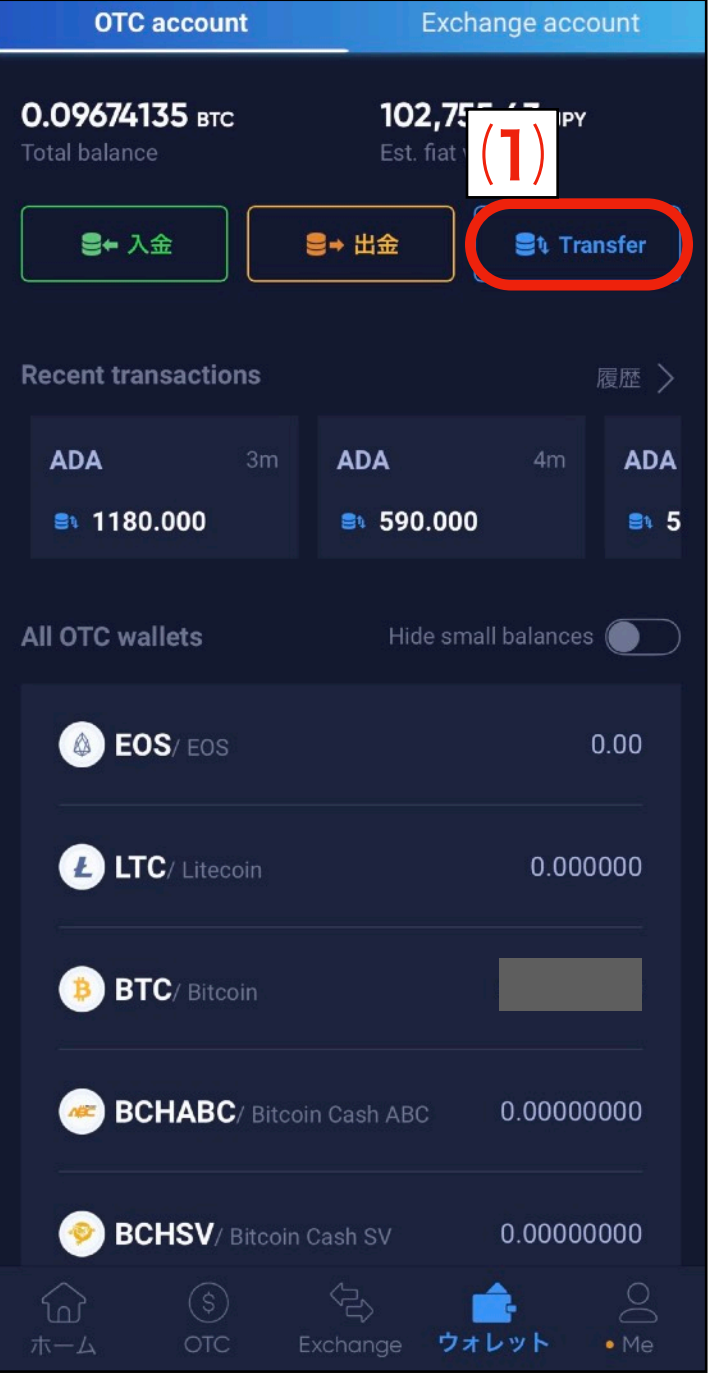

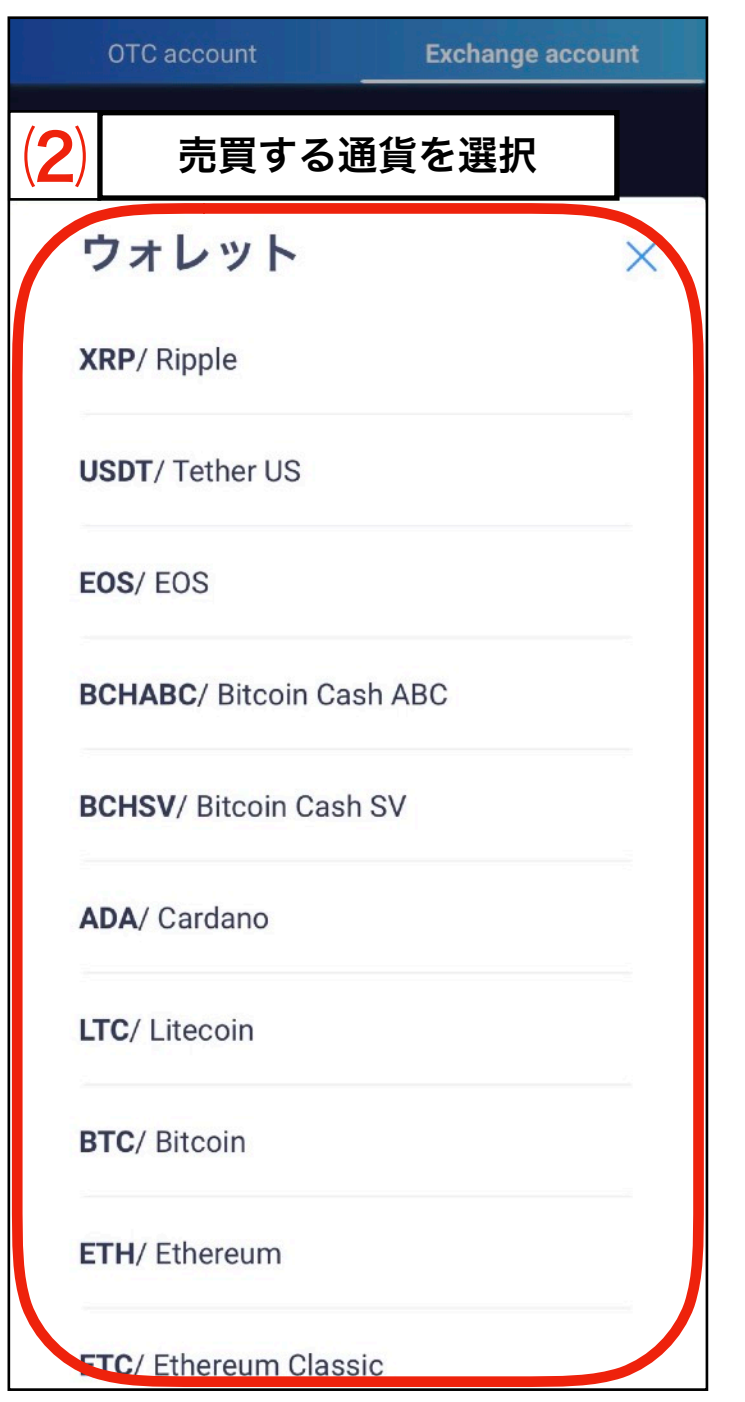

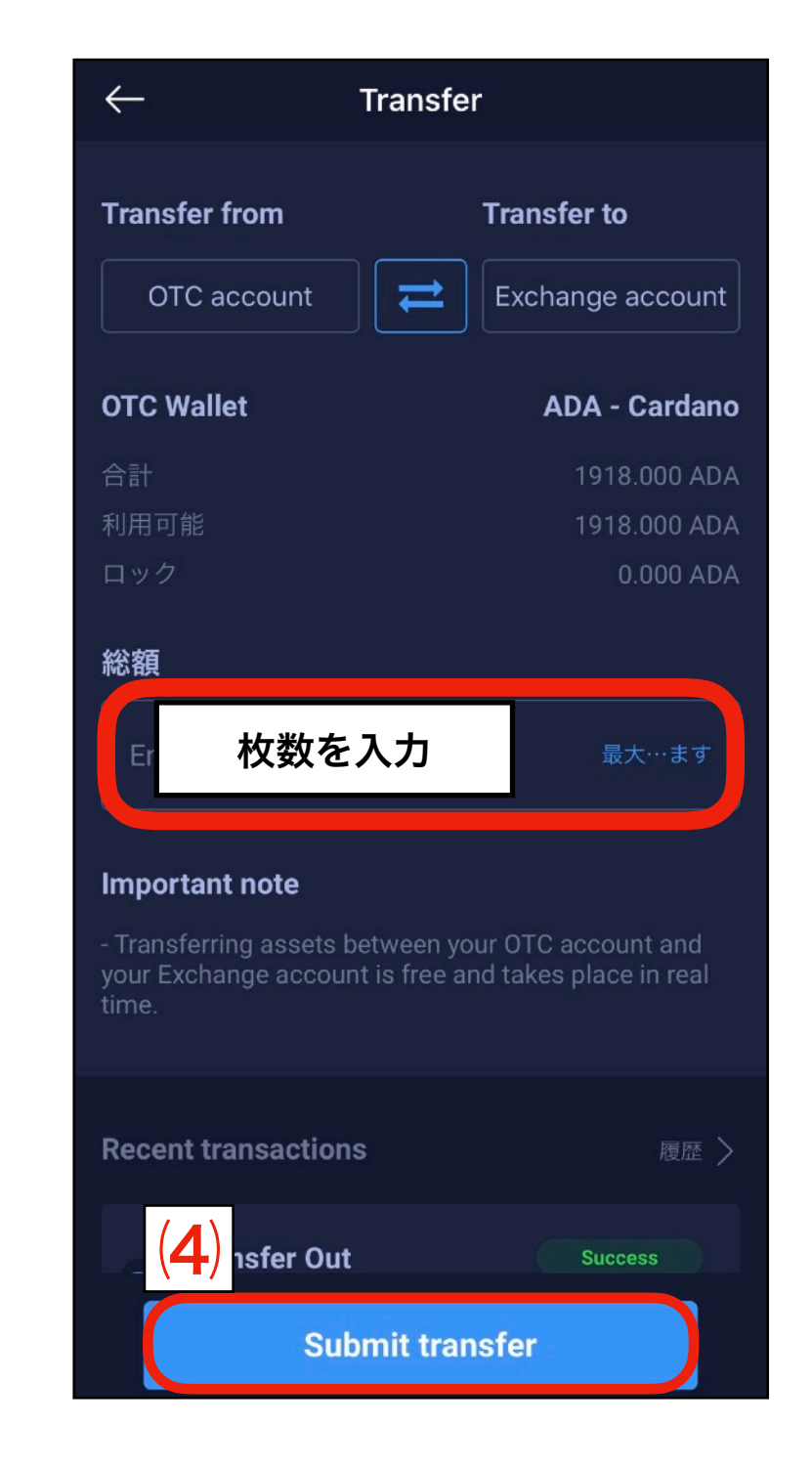

# **ステータスの上げ方 ロイヤルクラブ IntercoinX**

### (5). IntercoinXの使用方法 (売買)

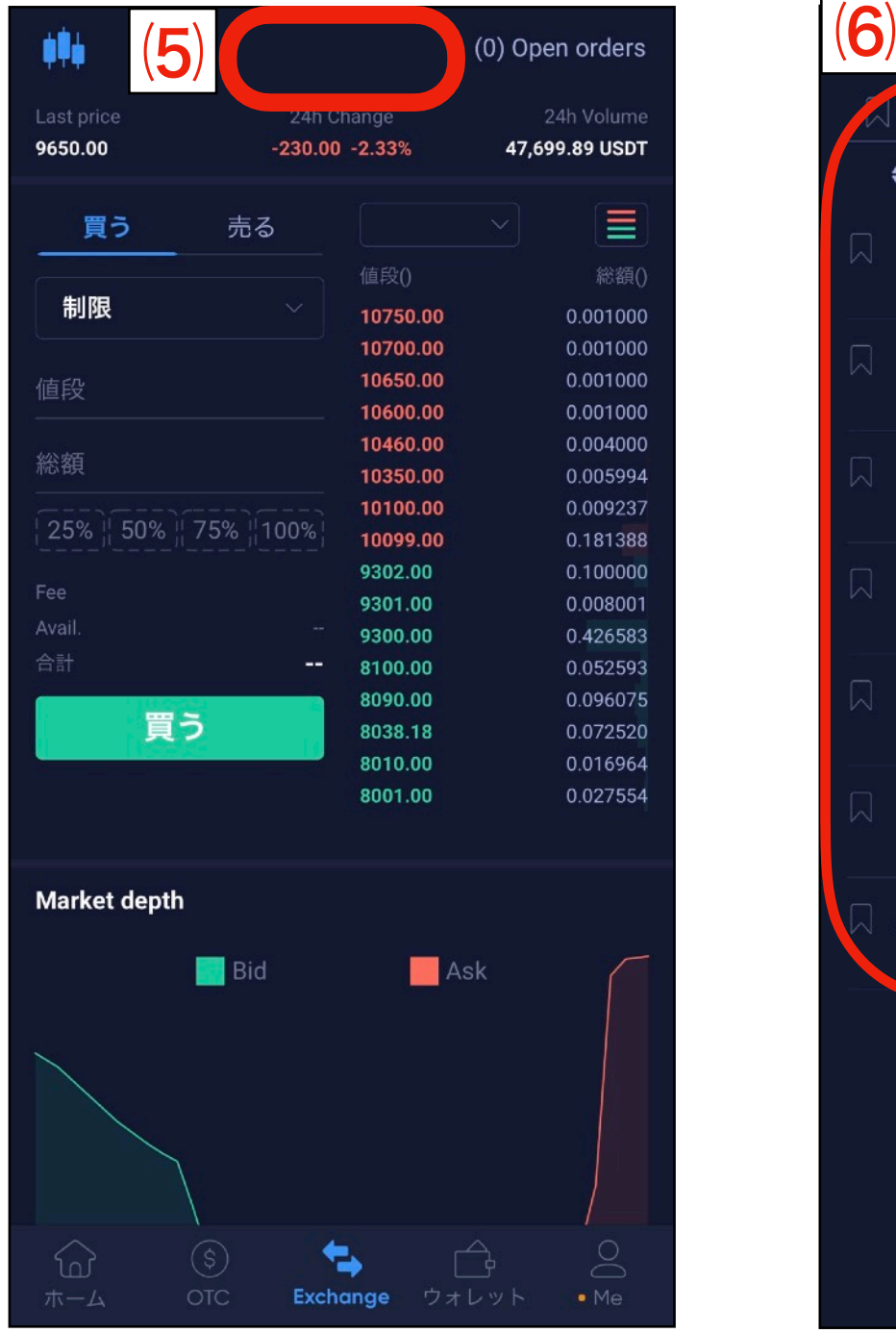

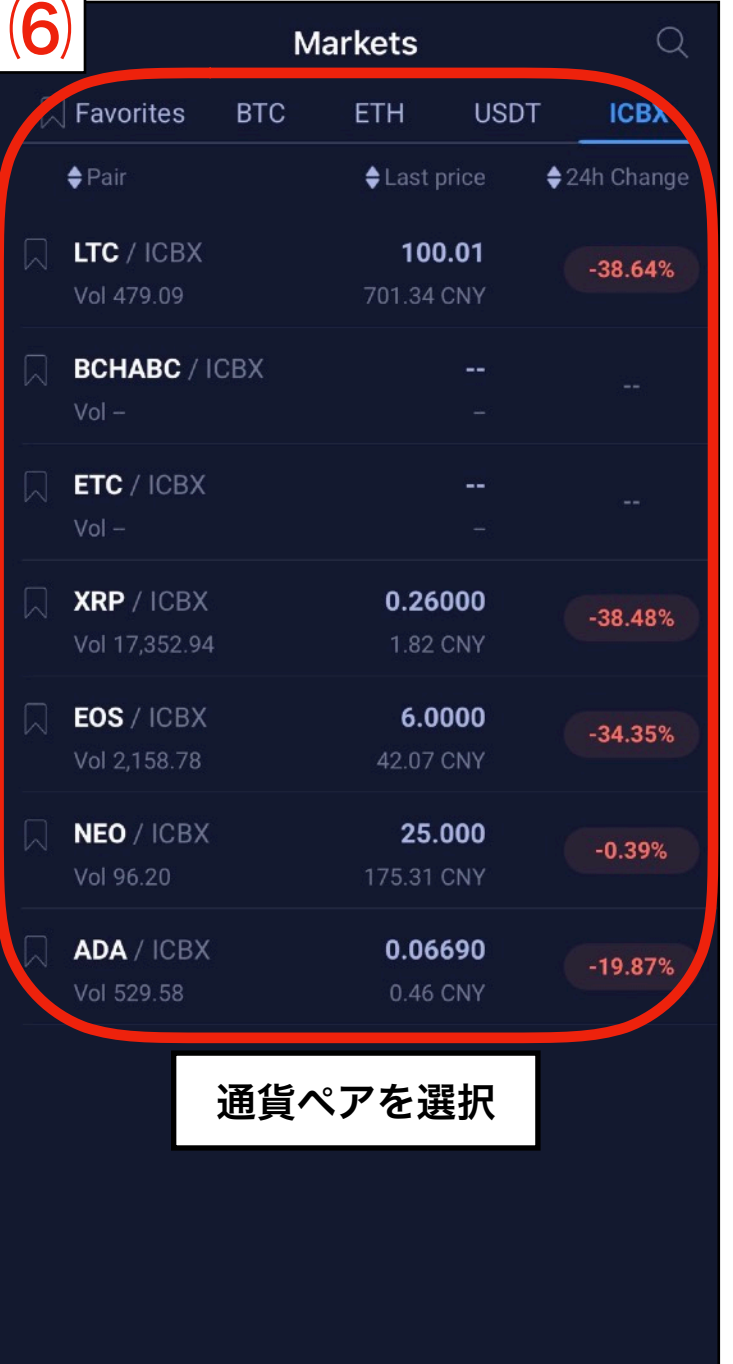

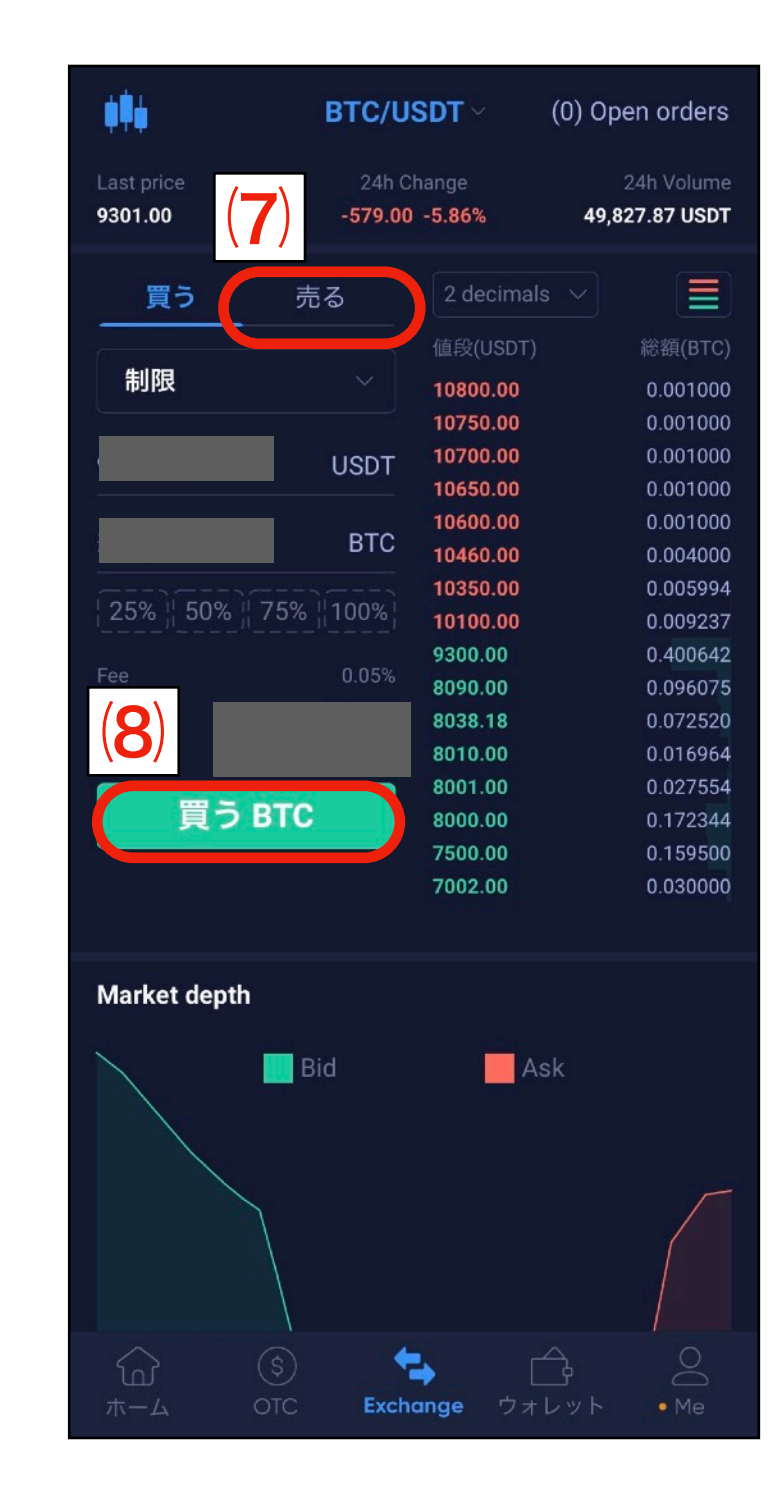

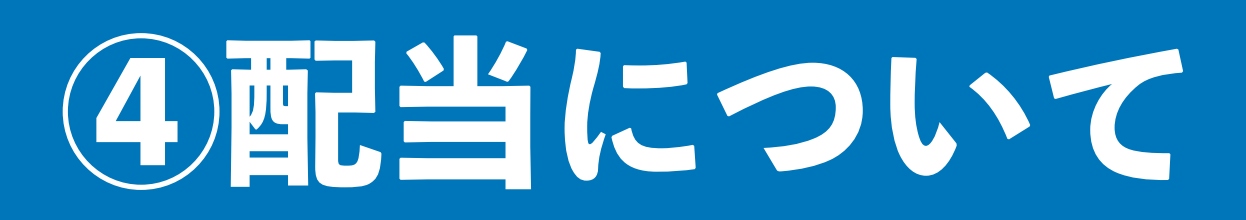

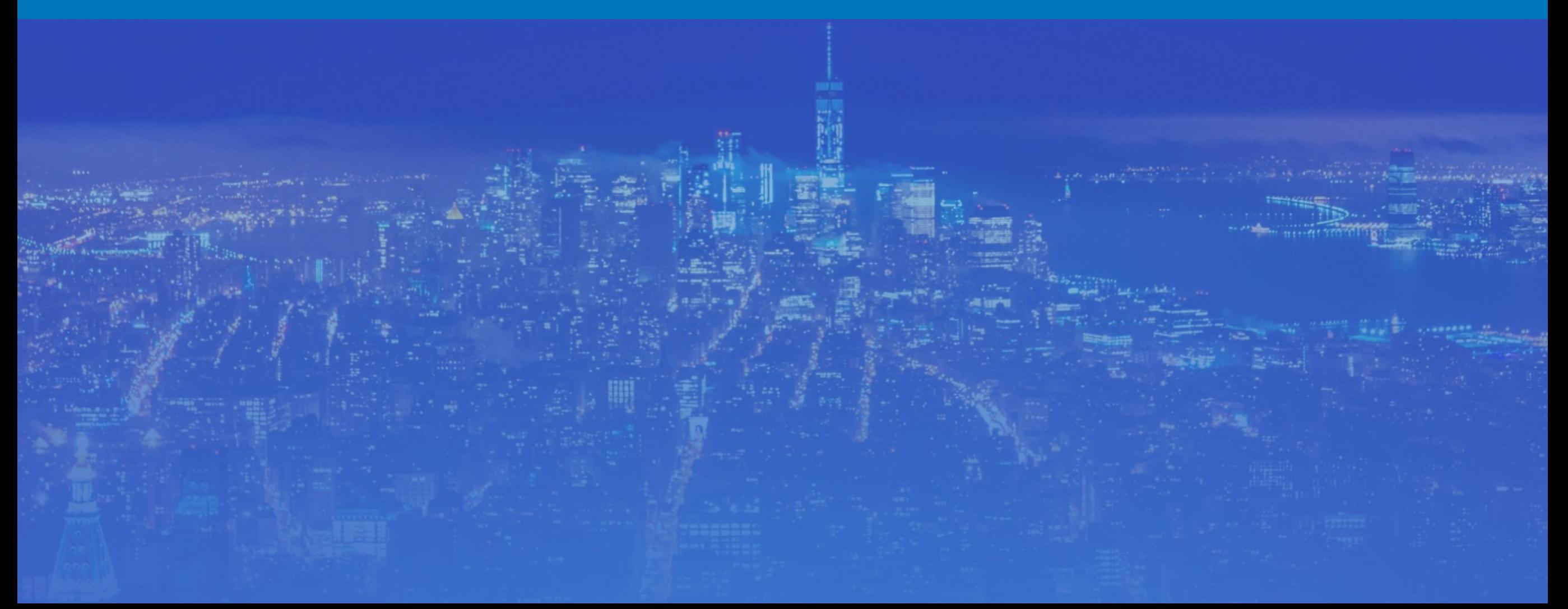

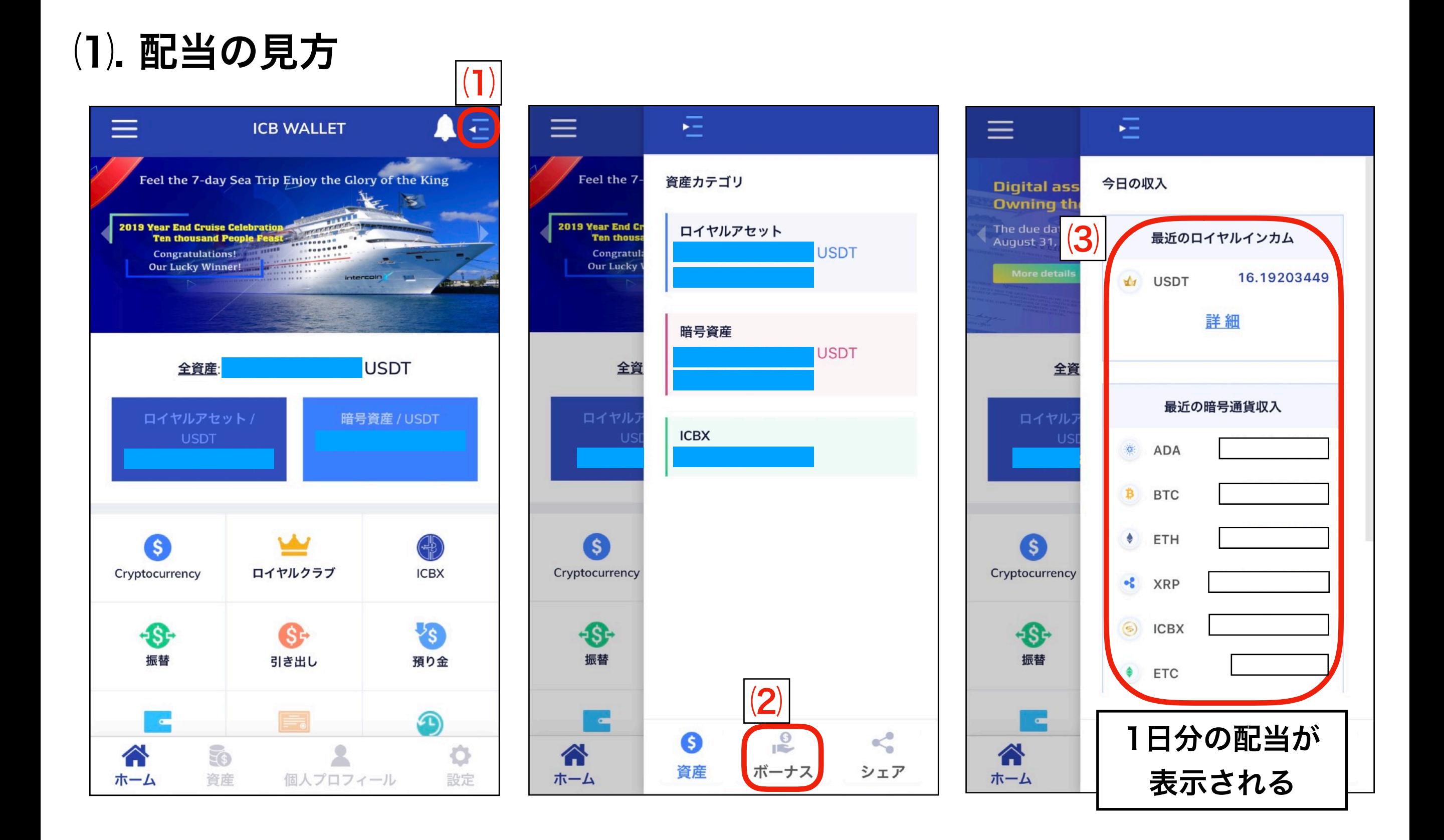

### (2). 配当の引き出し方

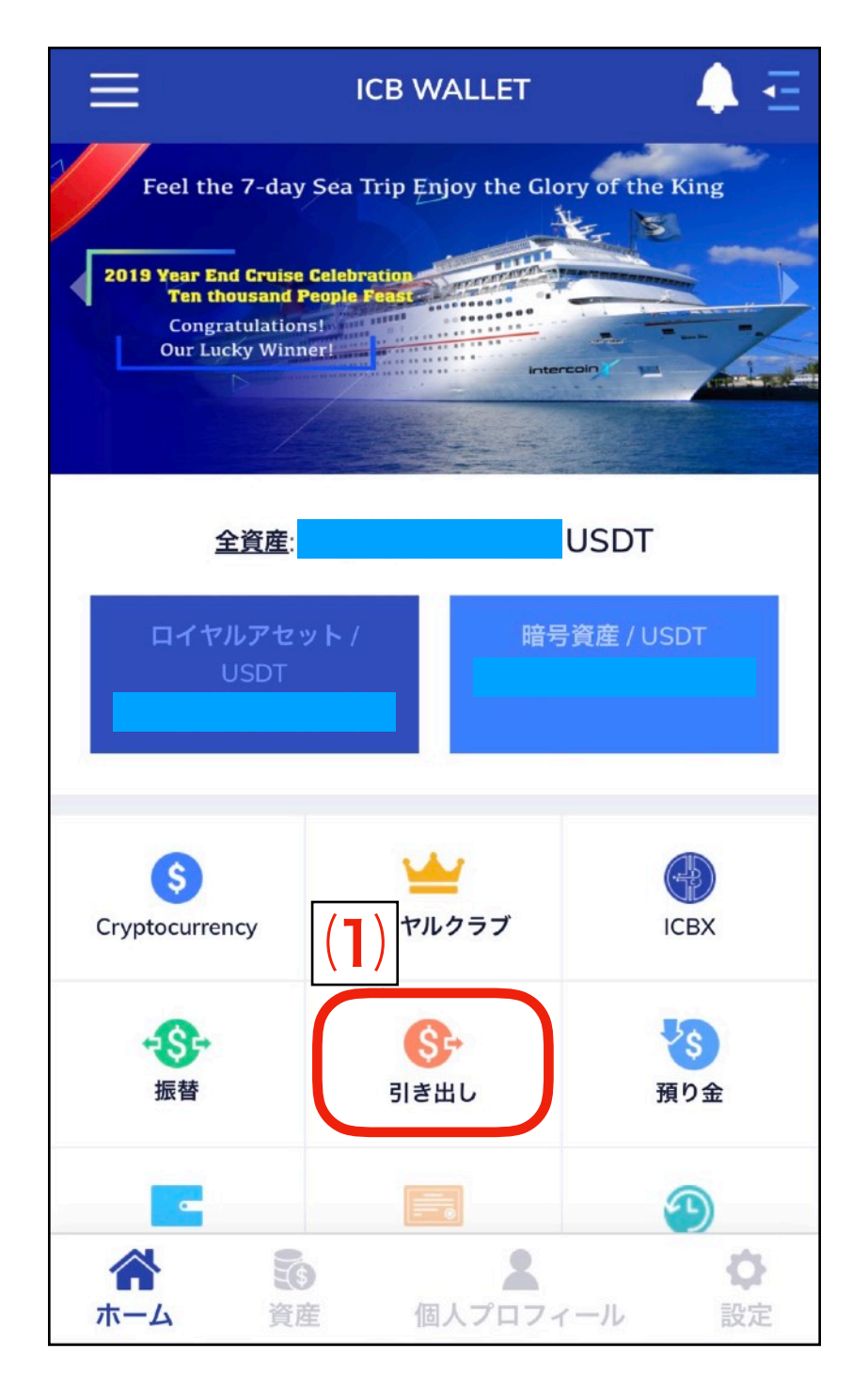

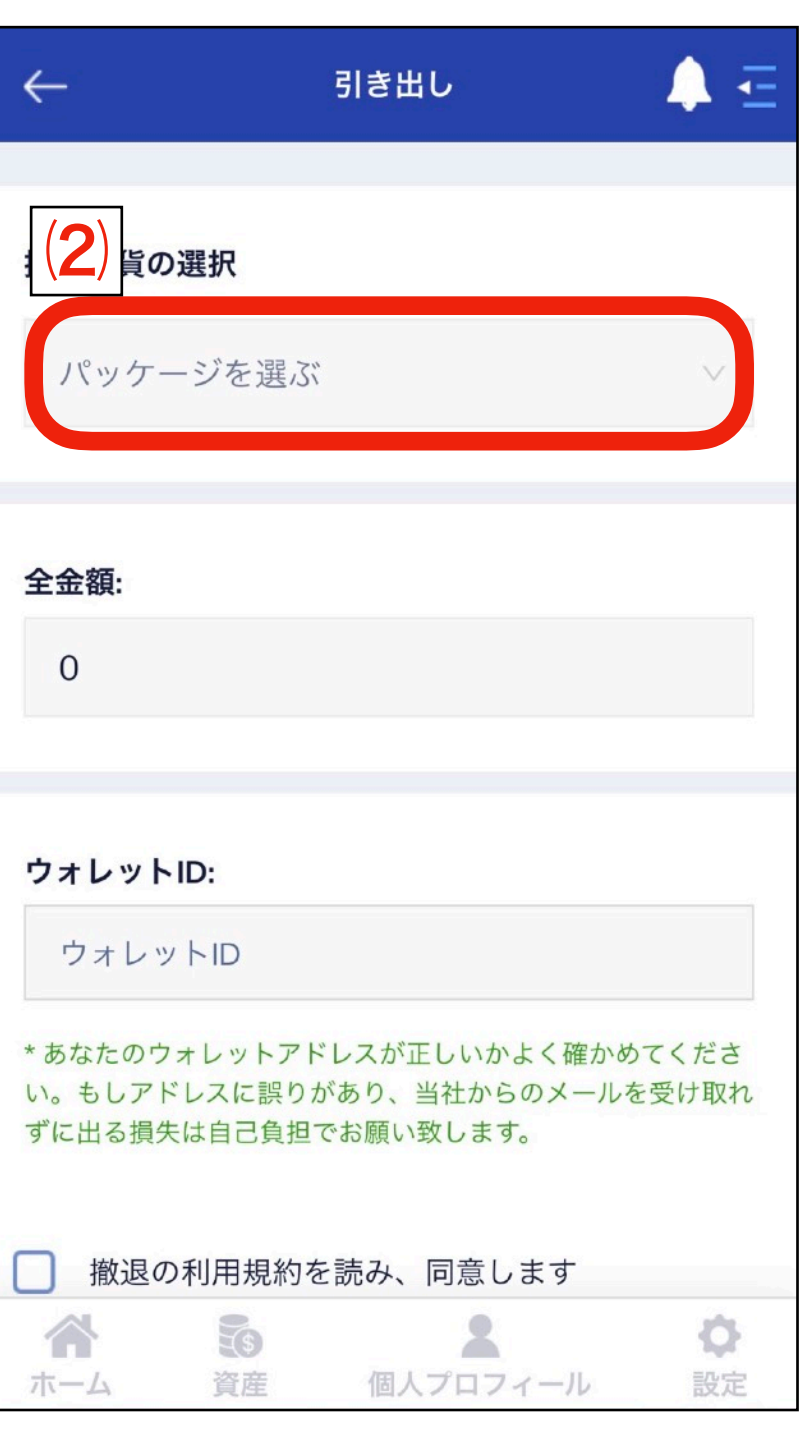

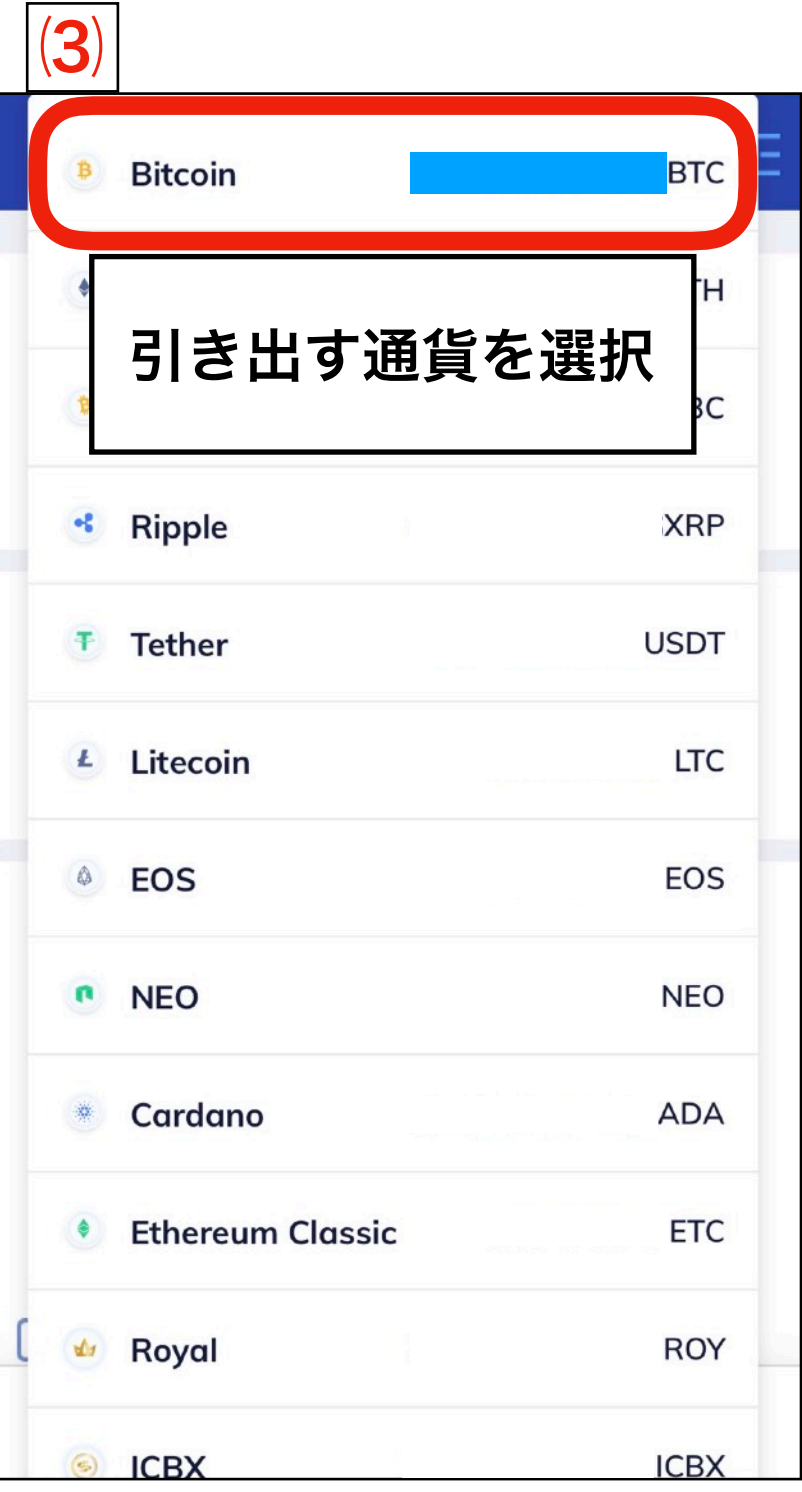

### ⑵. 配当の引き出し方

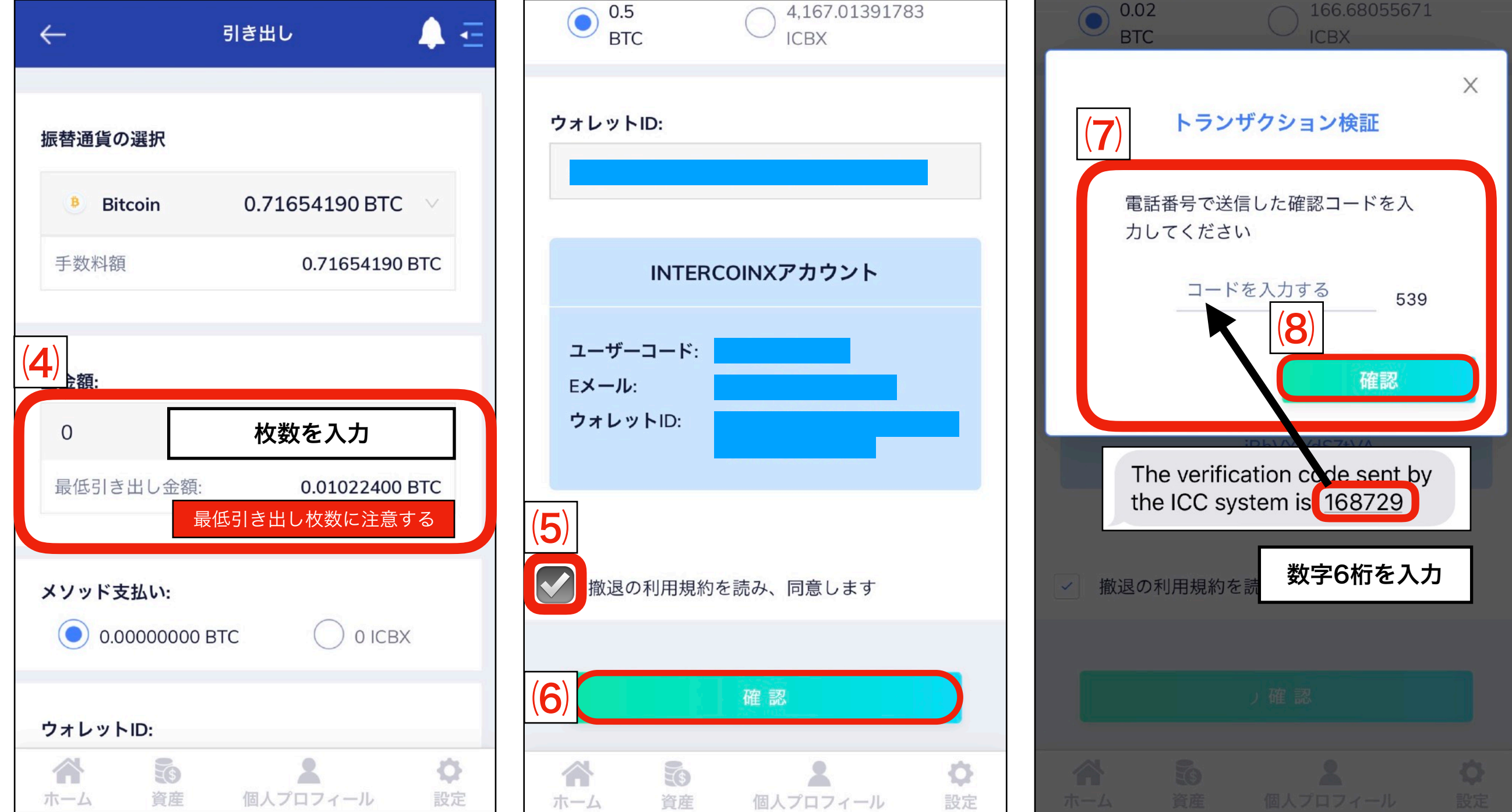

### ⑶ 配当をICB内の別アカウントに送る

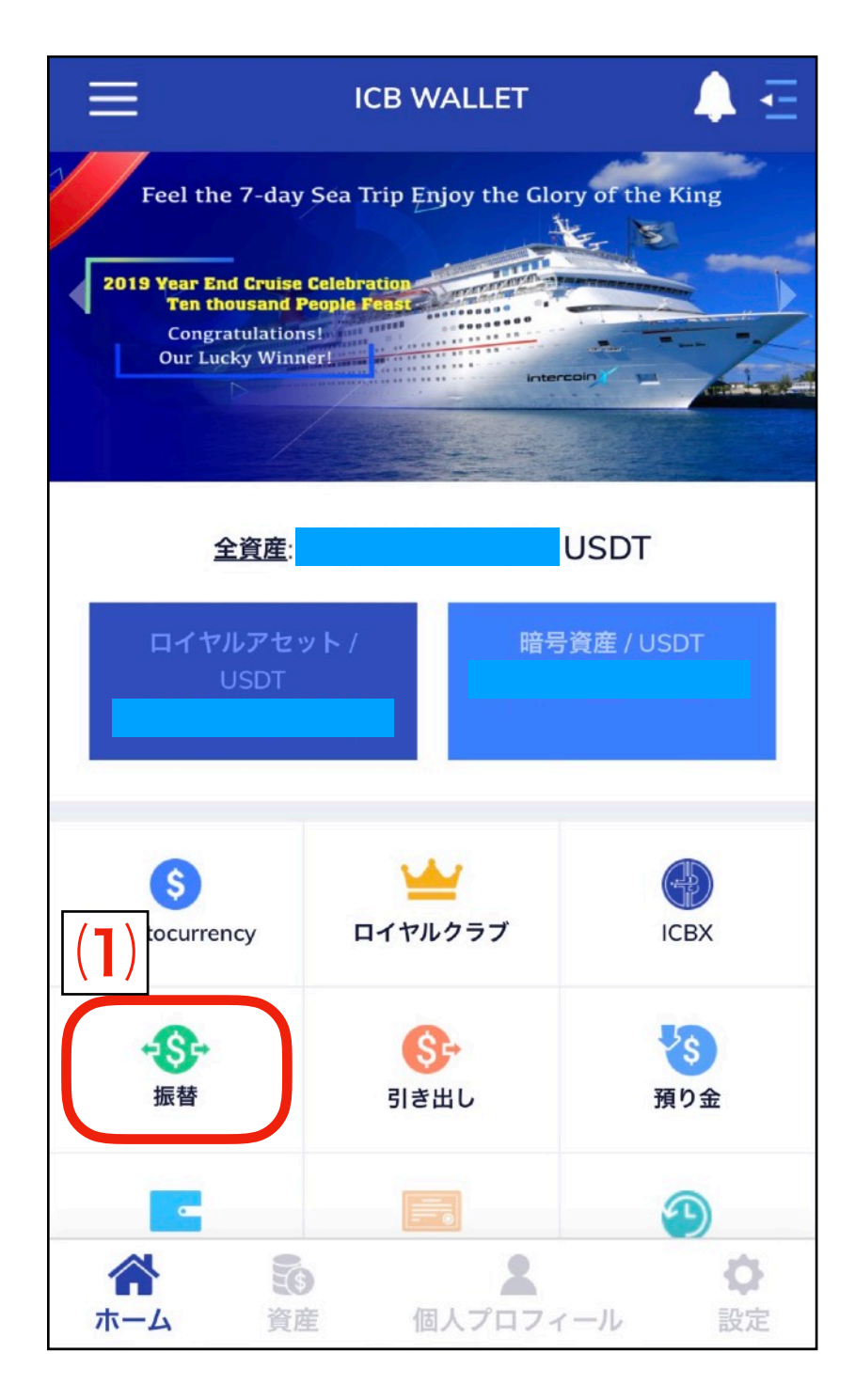

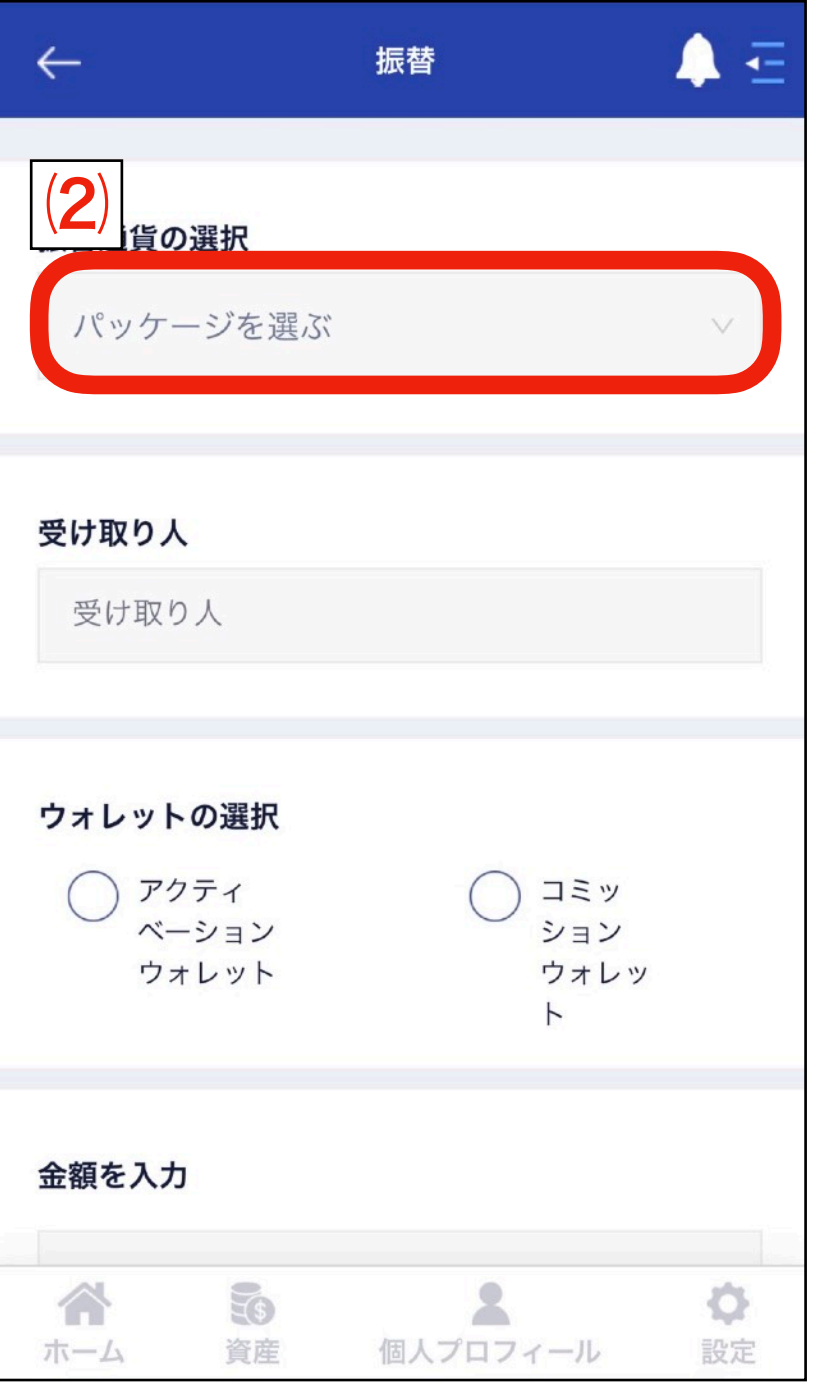

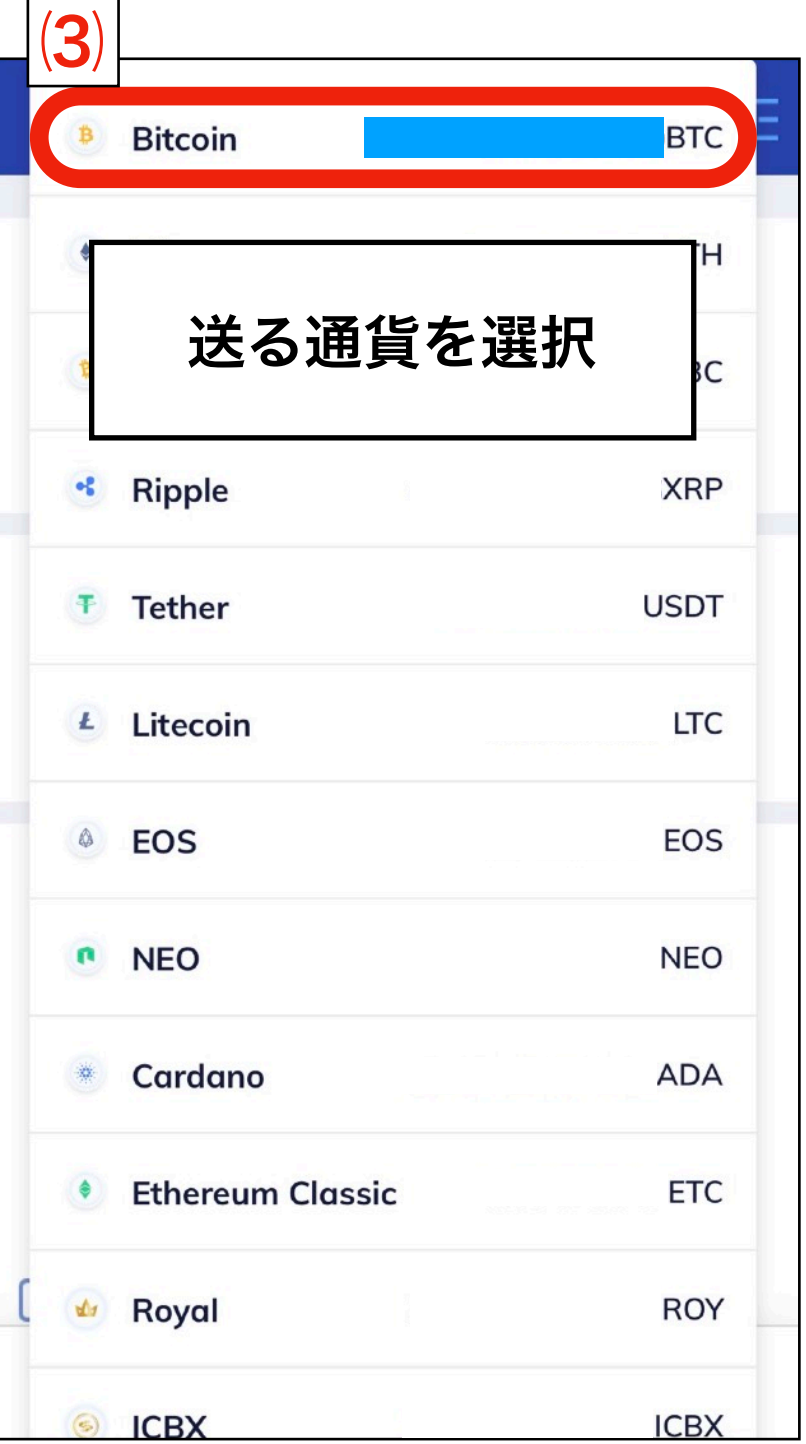

### ⑶ 配当をICB内の別アカウントに送る

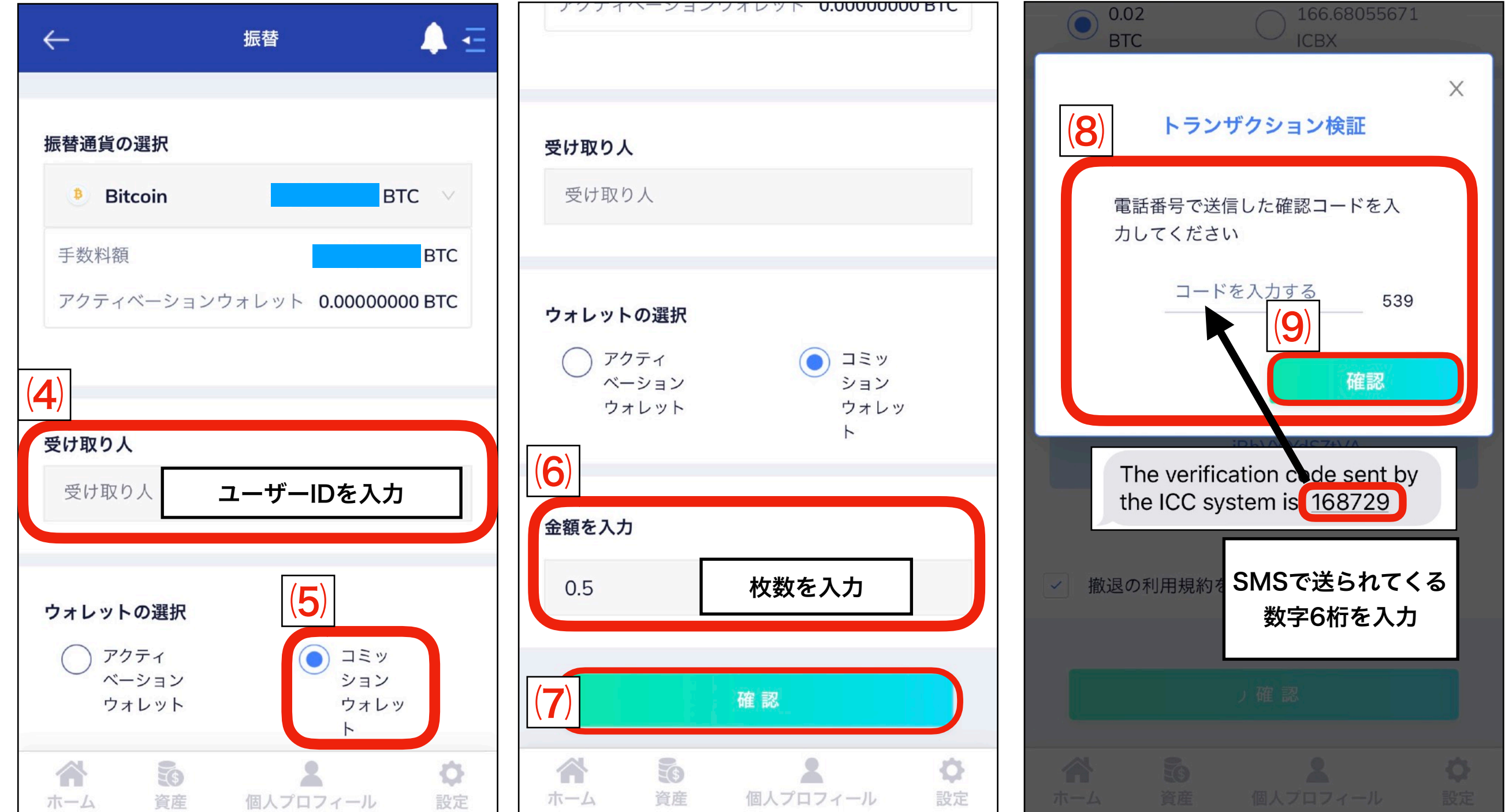

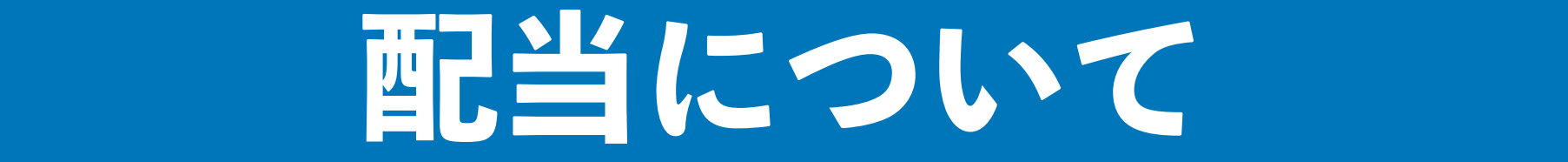

#### ⑷. 取引履歴の確認

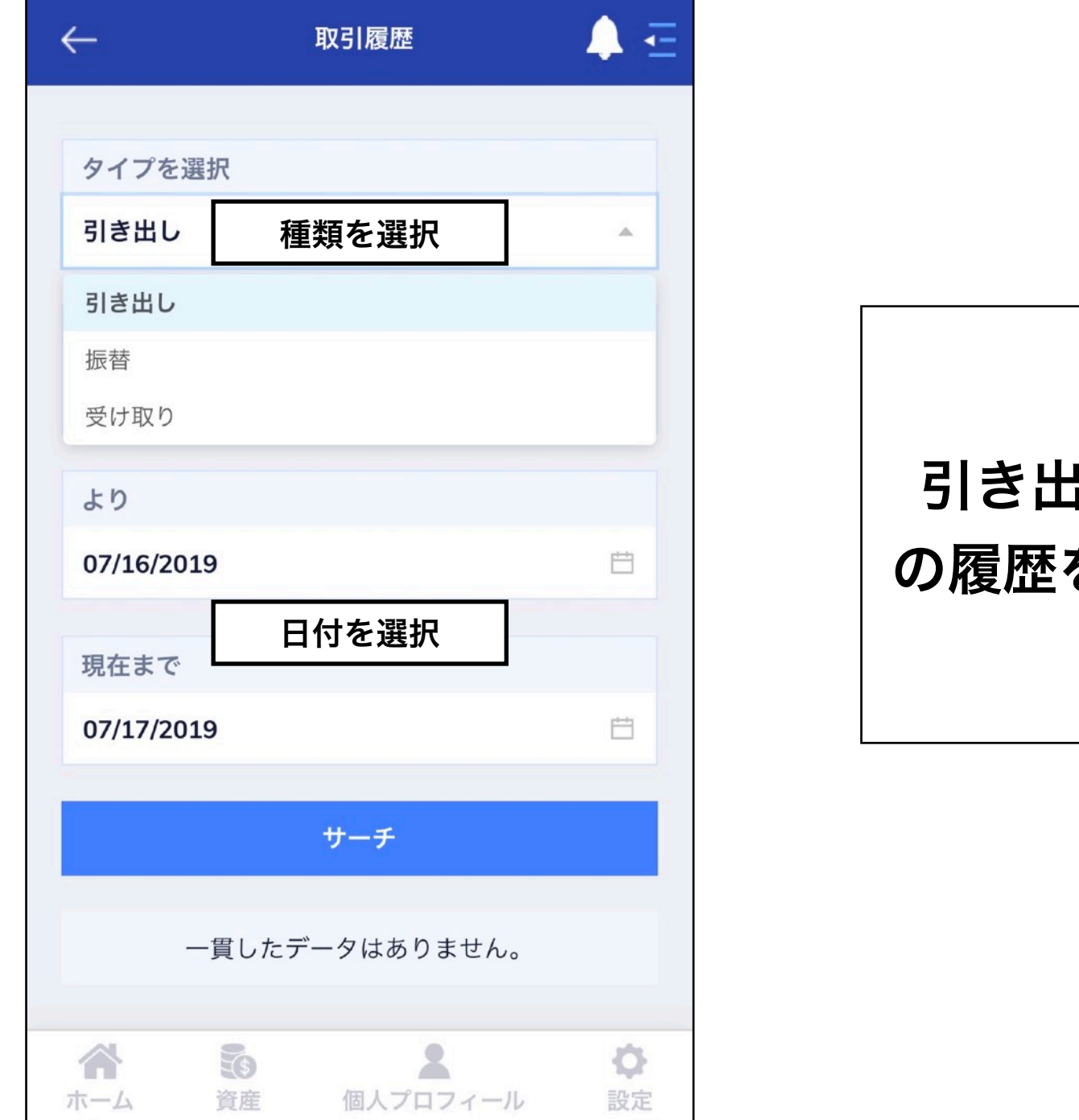

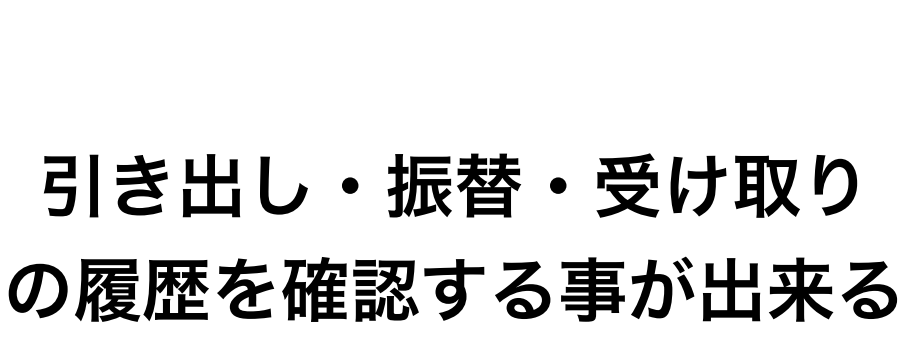

# **ICB WALLET WARRANT**

#### ⑸. 増資の行い方

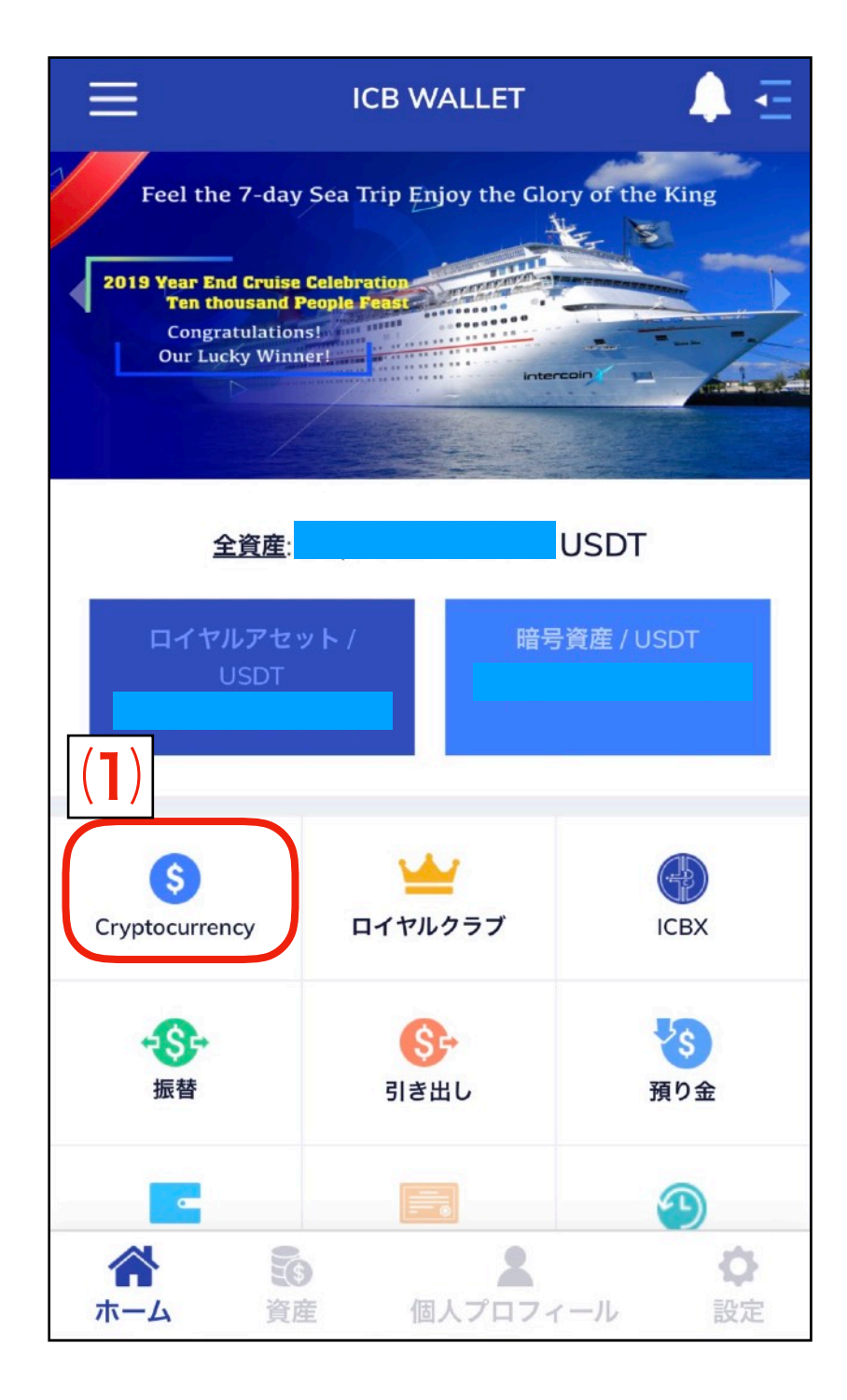

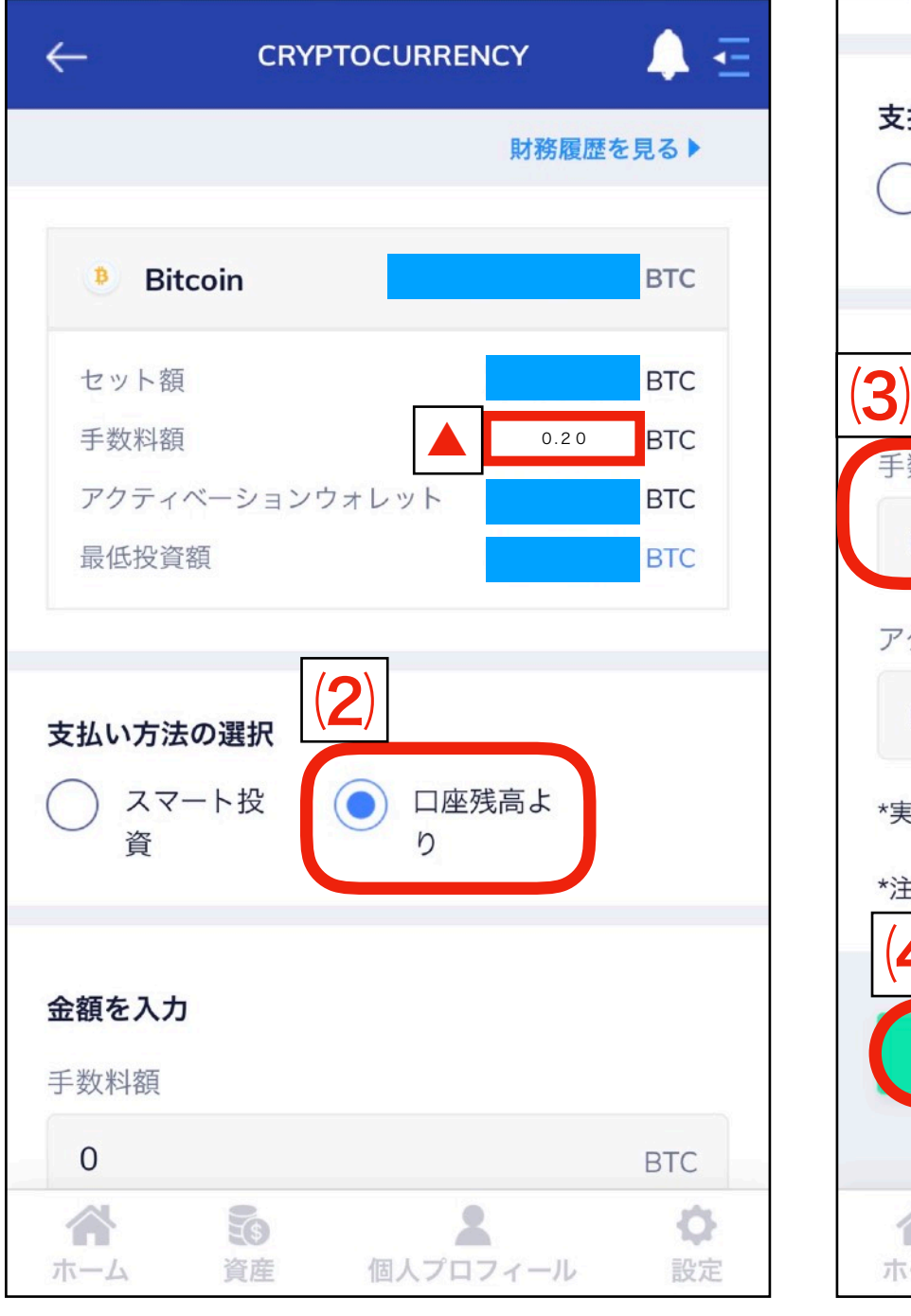

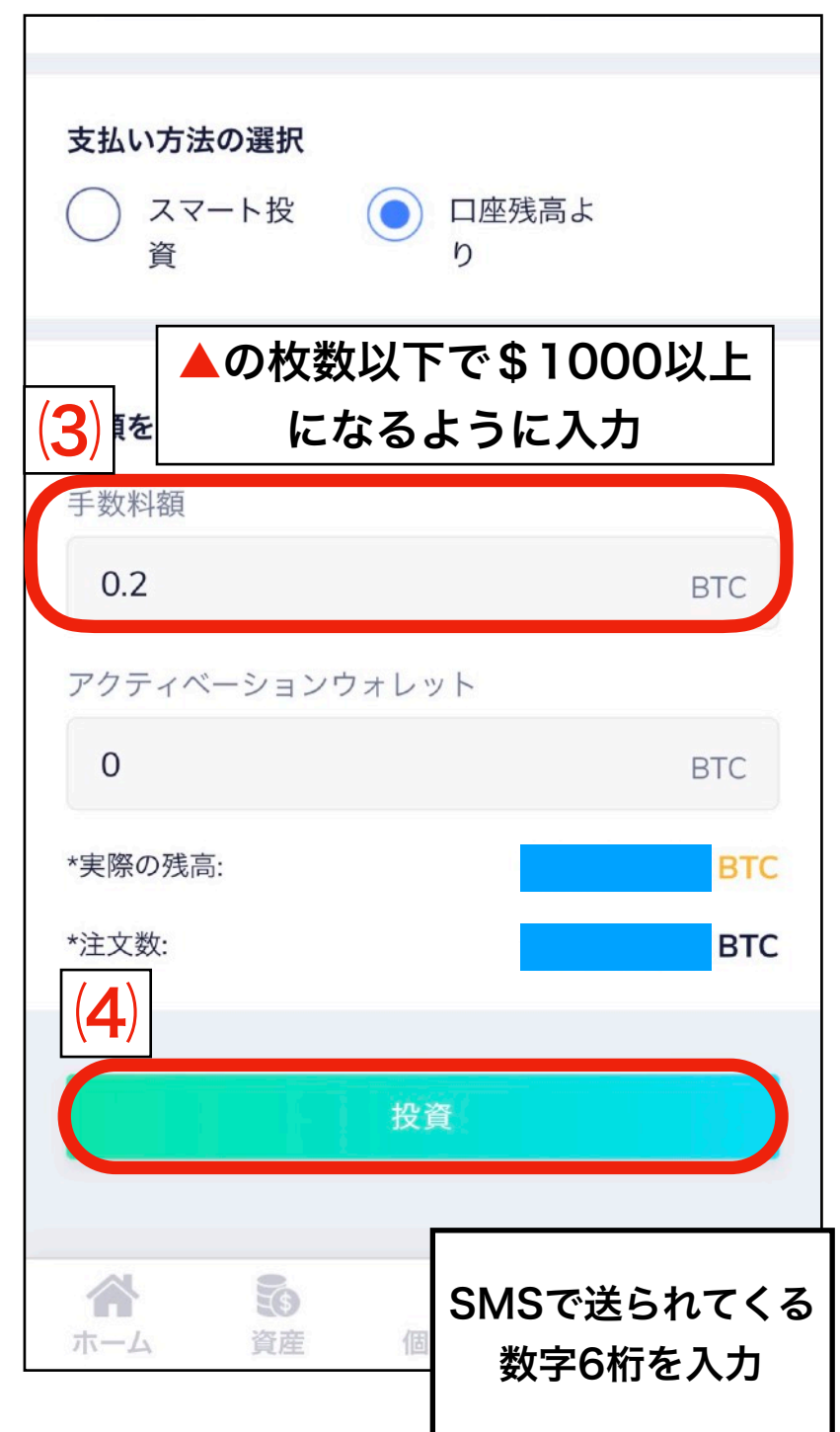

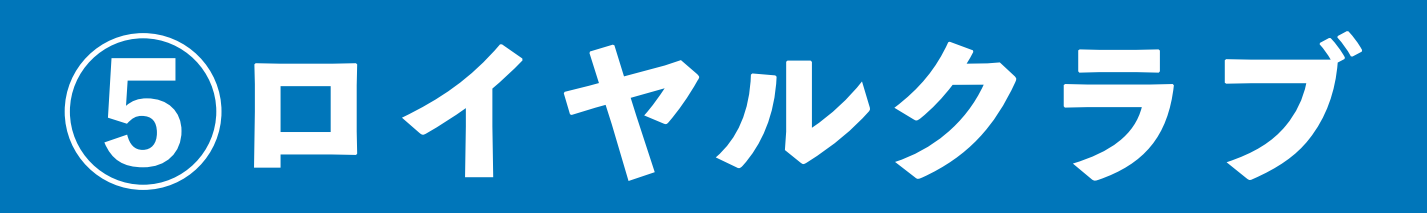

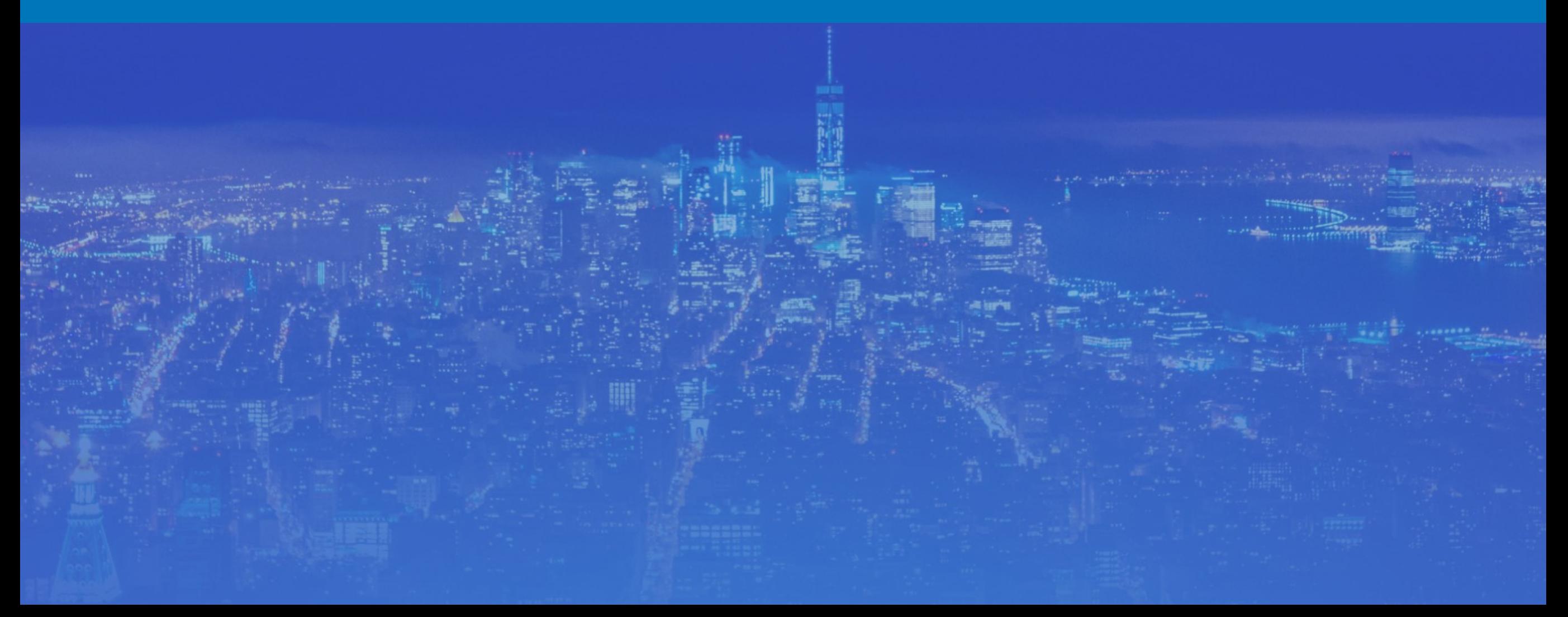

**ロイヤルクラブ**

### ⑴. ロイヤルクラブの参加方法

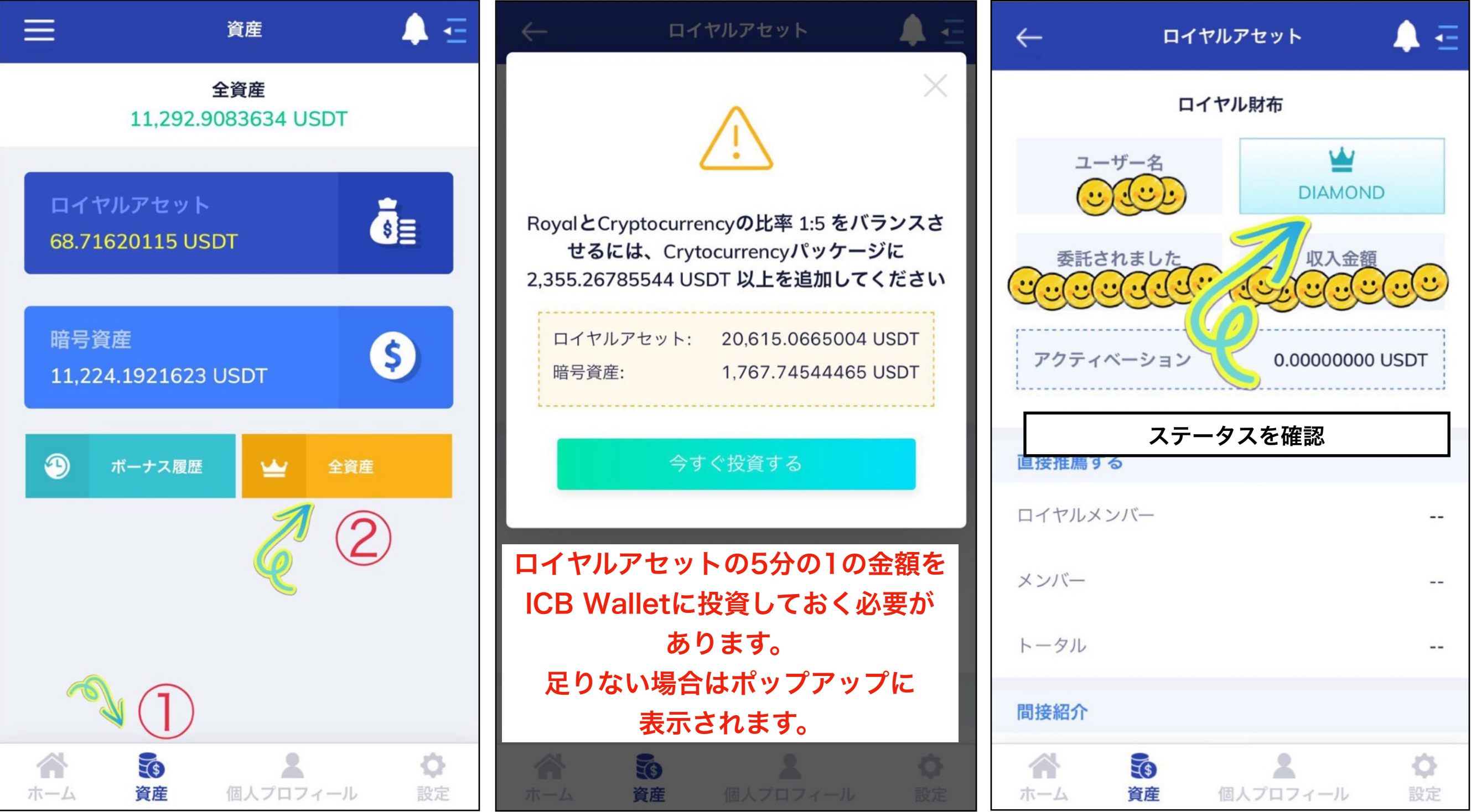

**ロイヤルクラブの参加方法 ロイヤルクラブ**

### ⑴. ロイヤルクラブの参加方法

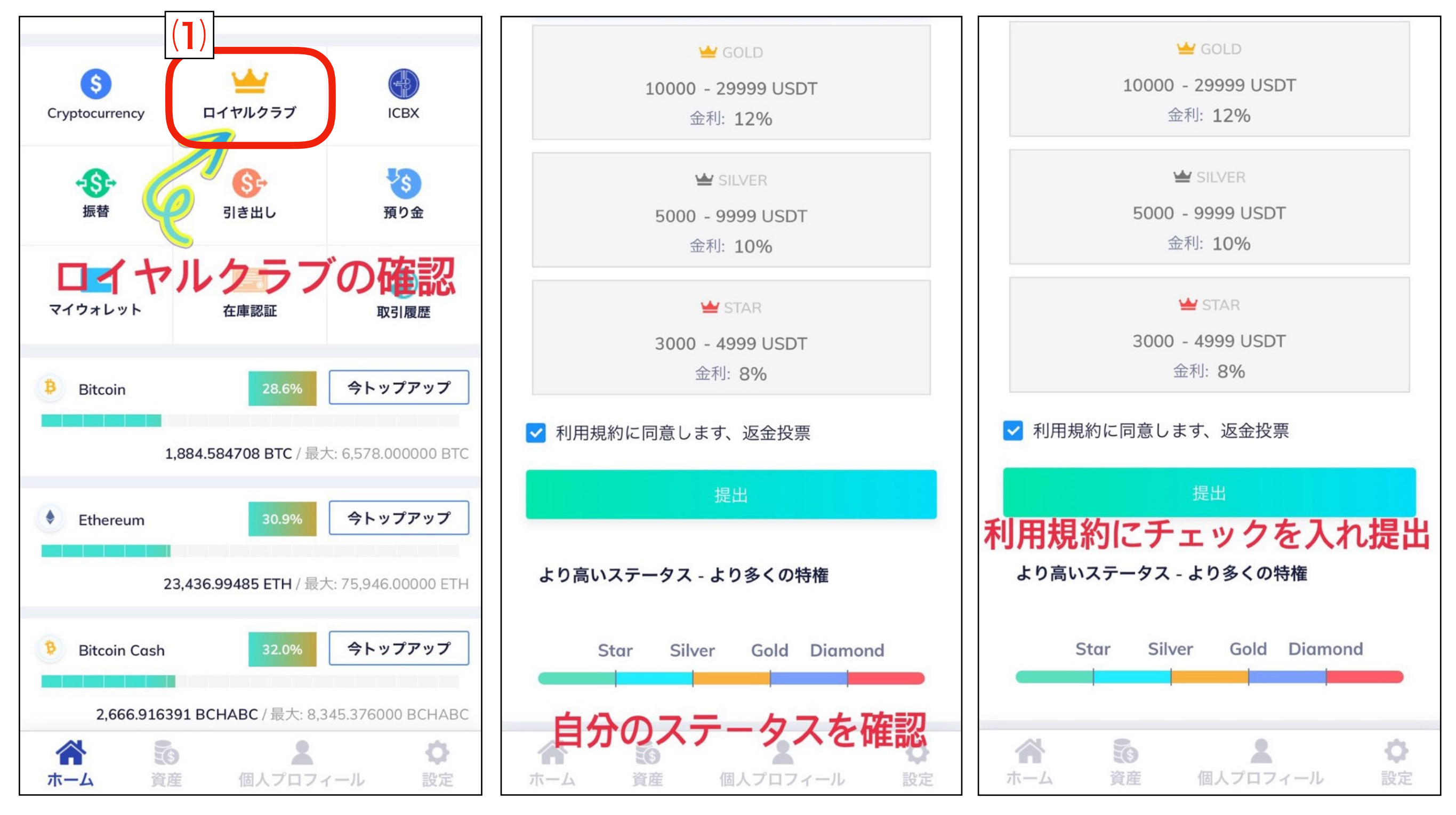

**ステータスの上げ方 ロイヤルクラブ**

\*IntercoinXを使用する

### ⑵. ICBXの買い方

#### **OTC** account Exchange account 0.09674135 BTC 102. **Total balance** Est. fia 8← 入金 8→ 出金 **豊**↓ Transfer **Recent transactions** 履歴 ) **ADA ADA ADA** ■ 1180.000 ■1 590.000  $815$ All OTC wallets Hide small balances **B** EOS/EOS  $0.00$ **B** LTC/Litecoin 0.000000 **B** BTC/ Bitcoin **ACCED BCHABC**/ Bitcoin Cash ABC 0.00000000 **BCHSV**/Bitcoin Cash SV 0.00000000 ₩ 당 **OTC** ウォレット  $\bullet$  Me Exchange

#### OTC account **Exchange account** 購入に使用する通貨を選択 ウォレット **XRP/Ripple USDT/Tether US** EOS/EOS **BCHABC/ Bitcoin Cash ABC BCHSV/ Bitcoin Cash SV ADA**/ Cardano LTC/ Litecoin **BTC/** Bitcoin **ETH/Ethereum ETC**/ Ethereum Classic

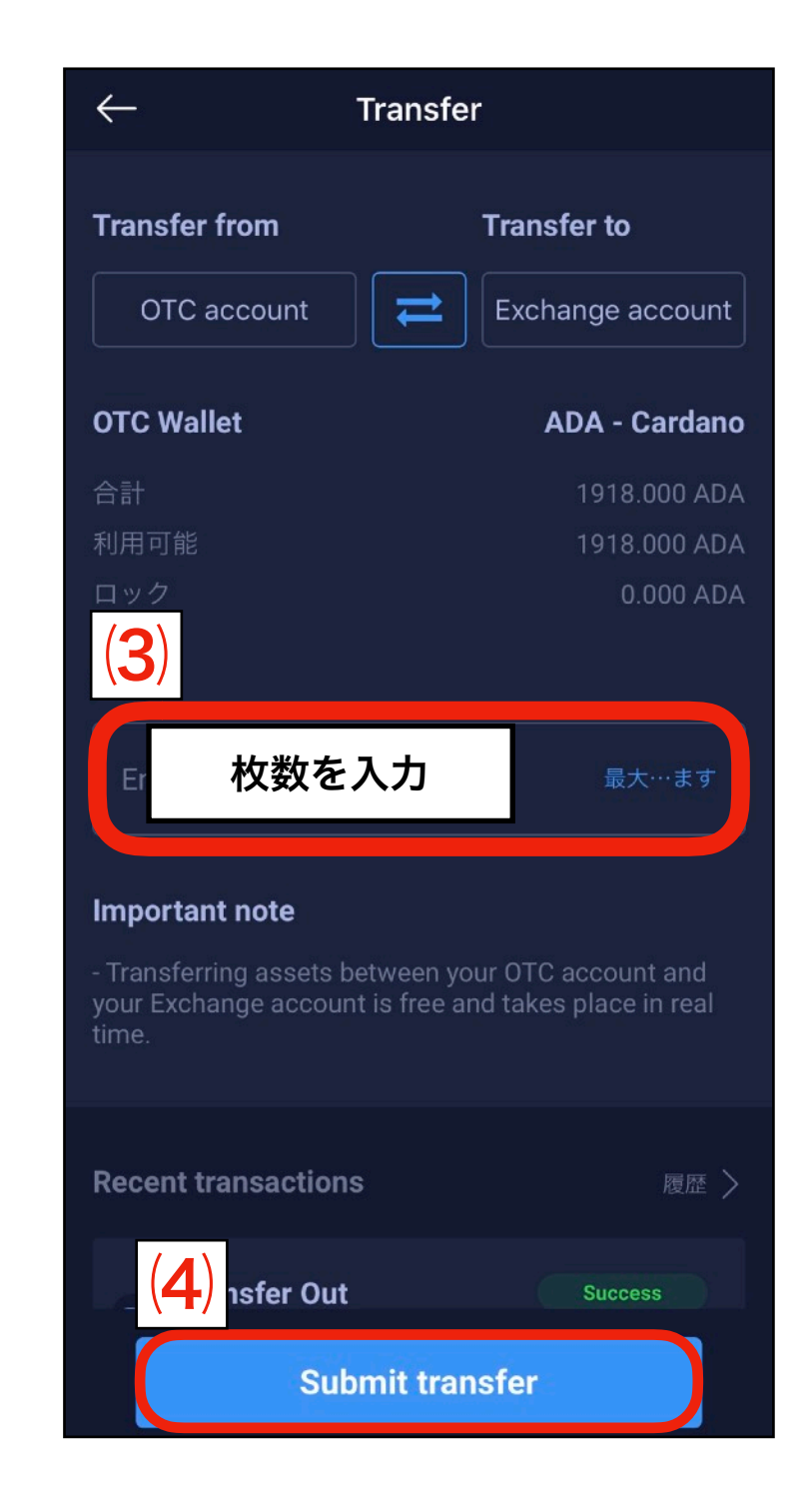

**ステータスの上げ方 ロイヤルクラブ**

### ⑵. ICBXの買い方

![](_page_39_Picture_89.jpeg)

Exchange ウォレット

![](_page_39_Picture_90.jpeg)

![](_page_39_Figure_4.jpeg)

**ロイヤルクラブ**

# ロイヤルアセットの5分の1の金額を

![](_page_40_Picture_3.jpeg)

![](_page_40_Picture_4.jpeg)

![](_page_40_Figure_5.jpeg)

**ステータスを上げたい時は? ステータスの上げ方 ロイヤルクラブ**

![](_page_41_Figure_2.jpeg)

![](_page_41_Figure_3.jpeg)

![](_page_41_Figure_4.jpeg)

= JILVER

**ステータスの上げ方 ロイヤルクラブ**

![](_page_42_Picture_74.jpeg)

![](_page_42_Picture_3.jpeg)

![](_page_42_Picture_4.jpeg)

**ロイヤルクラブ**

![](_page_43_Picture_59.jpeg)

![](_page_43_Picture_3.jpeg)

![](_page_44_Picture_0.jpeg)

![](_page_44_Picture_1.jpeg)

![](_page_45_Picture_0.jpeg)

▲⋷

 $\geq$ 

 $\geq$ 

 $\geq$ 

 $\geq$ 

O

設定

#### ⑴. 自分の組織図の確認・詳細

![](_page_45_Picture_2.jpeg)

![](_page_46_Picture_0.jpeg)

#### ⑴. 自分の組織図の確認・詳細

![](_page_46_Picture_2.jpeg)

![](_page_46_Picture_84.jpeg)

![](_page_46_Picture_85.jpeg)

![](_page_47_Picture_0.jpeg)

### ⑵. 月の上限枚数の見方

![](_page_47_Figure_2.jpeg)

![](_page_48_Picture_0.jpeg)

#### ⑶. 紹介の仕方

![](_page_48_Picture_23.jpeg)

![](_page_49_Picture_0.jpeg)

f the King

**DT** 

/USDT

 $(\frac{1}{n})$ 

**ICBX** 

**VS** 

預り金

 $\bigcirc$ 

O

### (4). ICBの退会

![](_page_49_Picture_2.jpeg)

![](_page_49_Picture_3.jpeg)

![](_page_50_Picture_0.jpeg)

### (4). ICBの退会

![](_page_50_Figure_2.jpeg)

![](_page_50_Picture_36.jpeg)

![](_page_50_Picture_37.jpeg)

![](_page_51_Picture_0.jpeg)

真正

パスワード変更

PINコードを変更

 $\leftarrow$ 

#### ⑸. パスワード&PINコードの変更

![](_page_51_Picture_27.jpeg)

![](_page_52_Picture_0.jpeg)

#### ⑹. パスワードを忘れた

![](_page_52_Picture_2.jpeg)

![](_page_52_Picture_3.jpeg)

![](_page_53_Picture_0.jpeg)

#### (7). PINコードを忘れた

![](_page_53_Picture_6.jpeg)

![](_page_54_Picture_0.jpeg)

#### ⑻. 電話番号&アドレスの変更

![](_page_54_Picture_30.jpeg)

![](_page_54_Picture_3.jpeg)